**T3000**

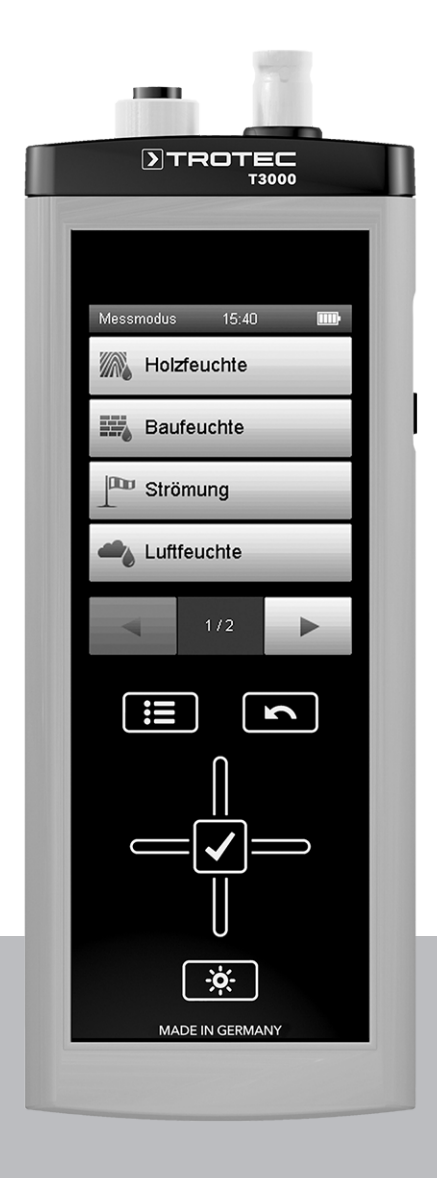

# **PL**

**INSTRUKCJA OBSŁUGI** MIERNIK WIELOFUNKCYJNY

TRT-BA-T3000-TC2014-04-007-PL TRT-BA-T3000-TC2014-04-007-PL

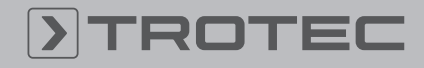

# ROTEC

#### Spis treści

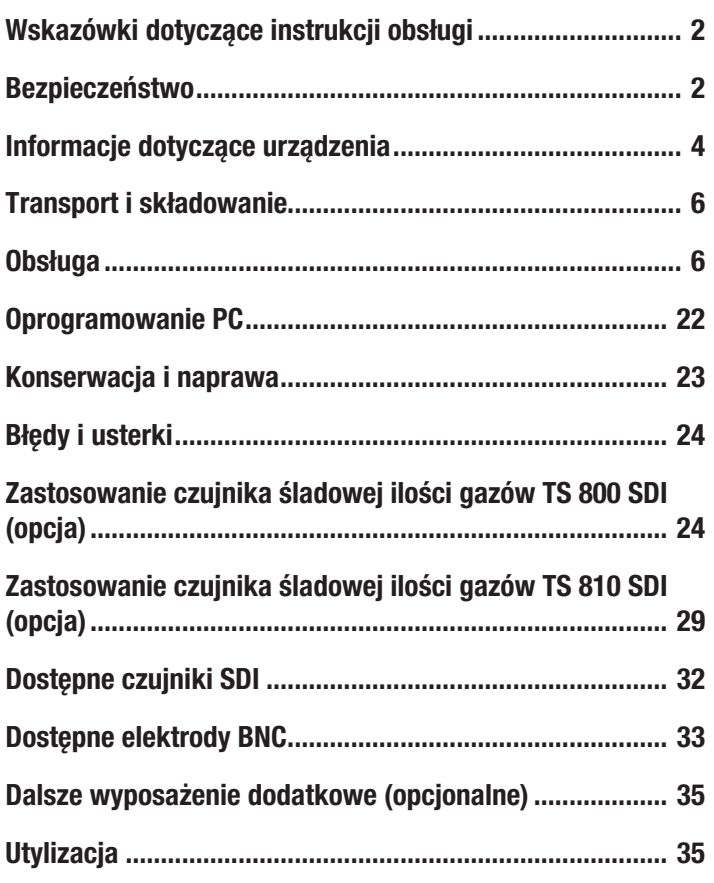

# <span id="page-1-0"></span>Wskazówki dotyczące instrukcji obsługi

#### Symbole

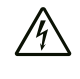

#### Ostrzeżenie przed napięciem elektrycznym

Ten symbol wskazuje na zagrożenie zdrowa i życia osób, wynikające z obecności napięcia elektrycznego.

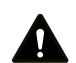

#### Ostrzeżenie

To słowo oznacza średnie zagrożenie mogące spowodować poważne obrażenia ciała lub śmierć.

#### Ostrożnie

To słowo oznacza niskie zagrożenie mogące spowodować lekkie lub średnie obrażenia ciała.

#### Wskazówka

To słowo oznacza ważne informacje (np. możliwe szkody materialne), nie wiążące się z zagrożeniem.

#### **Informacia**

Wskazówki oznaczone tym symbolem są pomocne w szybkim i bezpiecznym wykonaniu czynności roboczych.

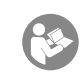

#### Zastosuj się do treści instrukcji obsługi

Wskazówki oznaczone tym symbolem przypominają o konieczności zapoznania się z treścią instrukcji obsługi.

Aktualna wersja instrukcji obsługi oraz odpowiednie deklaracje zgodności z prawem UE dostępne są pod następującym adresem internetowym:

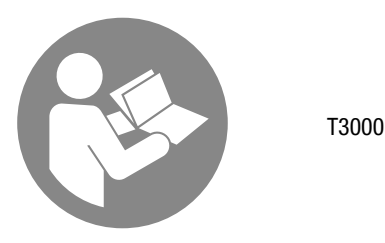

https://hub.trotec.com/?id=44146

# <span id="page-1-1"></span>Bezpieczeństwo

Przed uruchomieniem urządzenia zapoznaj się z treścią instrukcji obsługi i przechowuj ją w pobliżu miejsca pracy urządzenia!

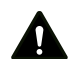

#### Ostrzeżenie

#### Przeczytaj wszystkie wskazówki dotyczące bezpieczeństwa i zalecenia.

Niezastosowanie się do treści wskazówek dotyczących bezpieczeństwa i zaleceń może spowodować porażenie elektryczne, pożar oraz/lub poważne obrażeń ciała.

#### Przechowuj wszystkie wskazówki dotyczące bezpieczeństwa i zalecenia w celu ich wykorzystania w przyszłości.

Urządzenie może być obsługiwane przez dzieci od 8 roku życia oraz osoby o obniżonych zdolnościach fizycznych, sensorycznych lub mentalnych lub osoby nieposiadające odpowiedniego doświadczenia i wiedzy, pod warunkiem zapewnienia nadzoru lub przeszkolenia dotyczącego bezpiecznego wykorzystania urządzenia oraz pod warunkiem zrozumienia przez te osoby zagrożeń wynikających z eksploatacji. Urządzenie nie może być wykorzystywane przez dzieci do zabawy. Czyszczenie i konserwacja nie może być wykonywana przez dzieci pozbawione nadzoru.

- Nie eksploatuj urządzenia w pomieszczeniach, w których panuje zagrożenie wybuchem.
- Nie eksploatuj urządzenia w pomieszczeniach, w których panuje agresywna atmosfera.
- Chroń urządzenie przed bezpośrednim, długotrwałym nasłonecznieniem.
- Nie zdejmuj znaków bezpieczeństwa, naklejek lub etykiet. Utrzymuj wszystkie znaki bezpieczeństwa, naklejki oraz etykiety w dobrym stanie.

Nie otwieraj urządzenia

### Zastosowanie zgodne z przeznaczeniem

Miernik wielofunkcyjny może być stosowany wyłącznie do diagnostyki materiałowej, budowlanej i klimatycznej, do działań zapobiegawczych oraz analizy szkód. Przestrzegaj i stosuj się do zaleceń dotyczących warunków składowania, podanych w rozdziale Dane techniczne.

Zastosowanie zgodne z przeznaczeniem obejmuje np.:

- Analizę:
	- strumienia dolotowego i wylotowego
	- wahań wilgotności powietrza
	- Tworzenie się skroplin
	- niewystarczającego chłodzenie maszyn
	- wad uszczelnień
	- zatorów cieplnych i wahań temperatury
	- zbyt niskiej lub zbyt wysokiej wilgotności materiałów
- lokalizacji nieszczelności z zastosowaniem gazu kontrolnego

W celu zapewnienia prawidłowej eksploatacji urządzenia, stosuj wyłącznie dodatkowe elementy wyposażenia dostarczane przez firmę Trotec lub części zamienne atestowane przez firmę Trotec.

# Zastosowanie niezgodne z przeznaczeniem

Nie eksploatuj urządzenia w obszarach zagrożenia wybuchem, w mokrym otoczeniu i do pomiaru prędkości cieczy.

Samodzielne przeróbki urządzenia są zabronione.

# Kwalifikacje użytkownika

Użytkownicy korzystający z urządzenia muszą:

- znać i stosować środki ochronne przed bezpośrednim kontaktem z elementami pozostającymi pod napięciem,
- gruntownie zaznajomić się z treścią instrukcji obsługi, w szczególności z rozdziałem Bezpieczeństwo.

#### Inne zagrożenia

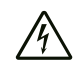

# Ostrzeżenie przed napięciem elektrycznym

Ciecze, które przedostają się do wnętrza obudowy, powodują zagrożenie zwarciem.

Nigdy nie zanurzaj urządzenia oraz jego wyposażenia pod wodę. Zachowaj ostrożność, aby nie dopuścić do przedostania się wody lub innych cieczy do wnętrza obudowy.

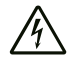

#### Ostrzeżenie przed napięciem elektrycznym

Czynności dotyczące instalacji elektrycznej mogą być przeprowadzane wyłącznie przez autoryzowany zakład elektryczny.

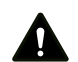

#### Ostrzeżenie

Niebezpieczeństwo uduszenia!

Nie pozostawiaj materiału opakowaniowego leżącego w bezładzie. Może stać on się niebezpieczną zabawką dla dzieci.

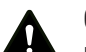

# Ostrzeżenie

Urządzenia nie są zabawkami i nie mogą być przekazywane dzieciom.

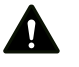

#### Ostrzeżenie

W przypadku nieprawidłowego zastosowania tego urządzenia może dojść do powstania dodatkowego zagrożenia! Zapewnij odpowiednie przeszkolenie personelu!

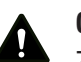

# Ostrożnie

Zachowaj wystarczającą odległość od źródeł ciepła.

#### Wskazówka

W celu uniknięcia uszkodzenia urządzenia, nie poddawaj go działaniu temperatur zewnętrznych, bardzo wysokiej wilgotności powietrza lub bezpośredniemu działaniu wody.

#### Wskazówka

Do czyszczenia urządzenia nie używaj agresywnych środków czyszczących, środków do szorowania ani rozpuszczalników.

# <span id="page-3-0"></span>Informacje dotyczące urządzenia

### Opis urządzenia

Miernik wielofunkcyjny T3000 pozwala na wykonywanie szczegółowych analiz w obszarze diagnostyki materiałowej i budowlanej. W tym celu urządzenie zostało wyposażone w 24 bitowy przetwornik analogowo-cyfrowy, gwarantujący w odróżnieniu od mierników analogowych, uzyskiwanie stabilnych i precyzyjnych pomiarów także w długiej perspektywie czasowej.

Elementy sterowania znajdują się na przedniej i bocznej stronie wytrzymałej obudowy. Odporny na zarysowania, kolorowy wyświetlacz dotykowy (1) służy do wprowadzania i wyboru wartości lub funkcji i wyświetla ustalone wyniki. Alternatywnie nawigacja w trakcie obsługi oraz wybór funkcji pomiarowych może następować za pomocą kursora krzyżowego (3) oraz przycisku zatwierdzenia "OK" (5) w oprogramowaniu urządzenia.

Przycisk "Wstecz" (2) służy do powrotu do poprzedniego ekranu oprogramowania. Naciśnięcie przycisku "Menu główne" (6) powoduje przejście bezpośrednio do menu głównego, wyświetlanego po włączeniu urządzenia.

Przycisk "Włączanie i wyłączanie podświetlenia" (4) umożliwia włączanie i wyłączanie podświetlenie tła kolorowego wyświetlacza oraz przycisków oraz zmianę intensywności tego podświetlenia.

Powyżej kolorowego wyświetlacza (1) znajdują się przyłącza czujników: jedno gniazdo SDI (7) oraz gniazdo BNC (8). Gniazdo SDI (7) służy do podłączania odpowiedniego dla danego zadania pomiarowego czujnika cyfrowego typu SDI. Uniwersalne złącze czujników SDI umożliwia automatyczne rozpoznanie przez miernik wielofunkcyjny podłączonego typu czujnika lub natychmiastowe zasygnalizowanie podłączenia nieobsługiwanego czujnika. W zależności od typu czujnika, jest on po podłączeniu kalibrowany zgodnie z panującymi warunkami otoczenia. Dokonane ustawienia czujników są zapisywane bezpośrednio w danym czujniku SDI. Różne wartości pomiarowe, takie jak np. wilgotność powietrza, punkt rosy lub prędkość przepływu są automatycznie obliczane przez czujniki SDI i przekazywane do miernika wielofunkcyjnego.

Złącze BNC (8) służy do podłączania pasywnych czujników wilgotności drewna lub wilgotności budowlanej.

Wyniki pomiarowe odczytane za pomocą czujnika podłączonego do gniazdu SDI lub BNC są wyświetlane na kolorowym ekranie (1) urządzenia.

Z boku urządzenia znajduje się jego włącznik (10) oraz gniazdo USB (11).

Należący do zestawu przewód USB pozwala na połączenie urządzenia z komputerem PC oraz odczyt i analizę danych pomiarowych z wykorzystaniem oprogramowania MultiMeasure Studio Standard lub MultiMeasure Studio Professional. W tym celu skontaktuj się z serwisem firmy Trotec.

#### Widok urządzenia

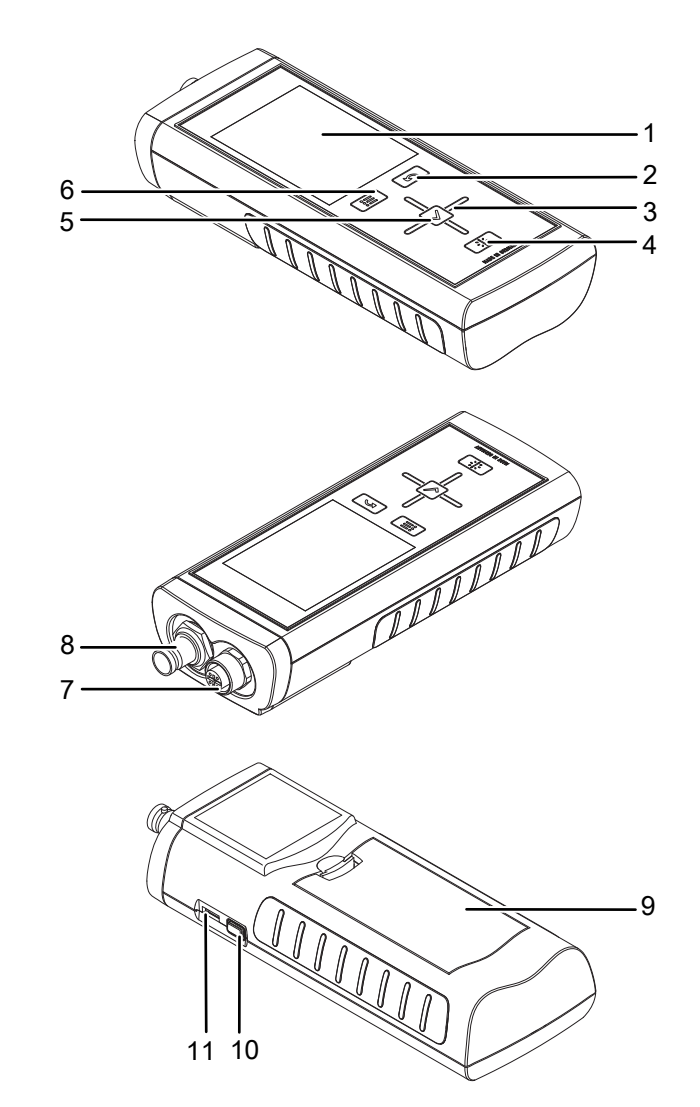

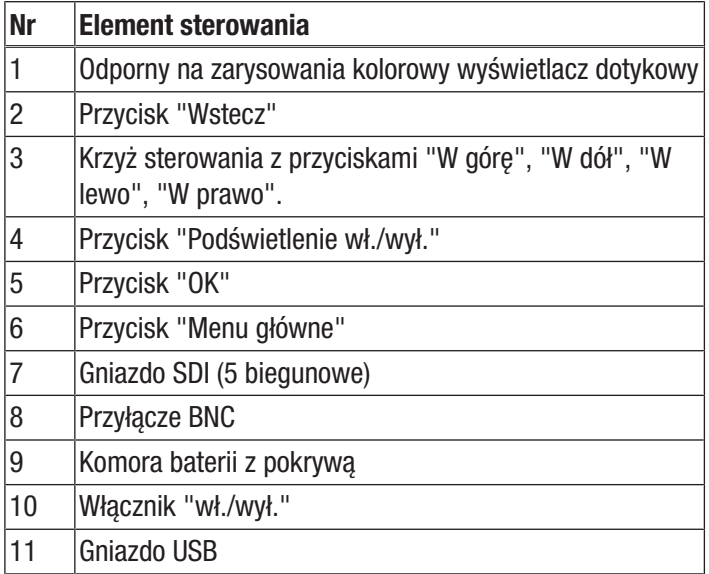

# Dane techniczne

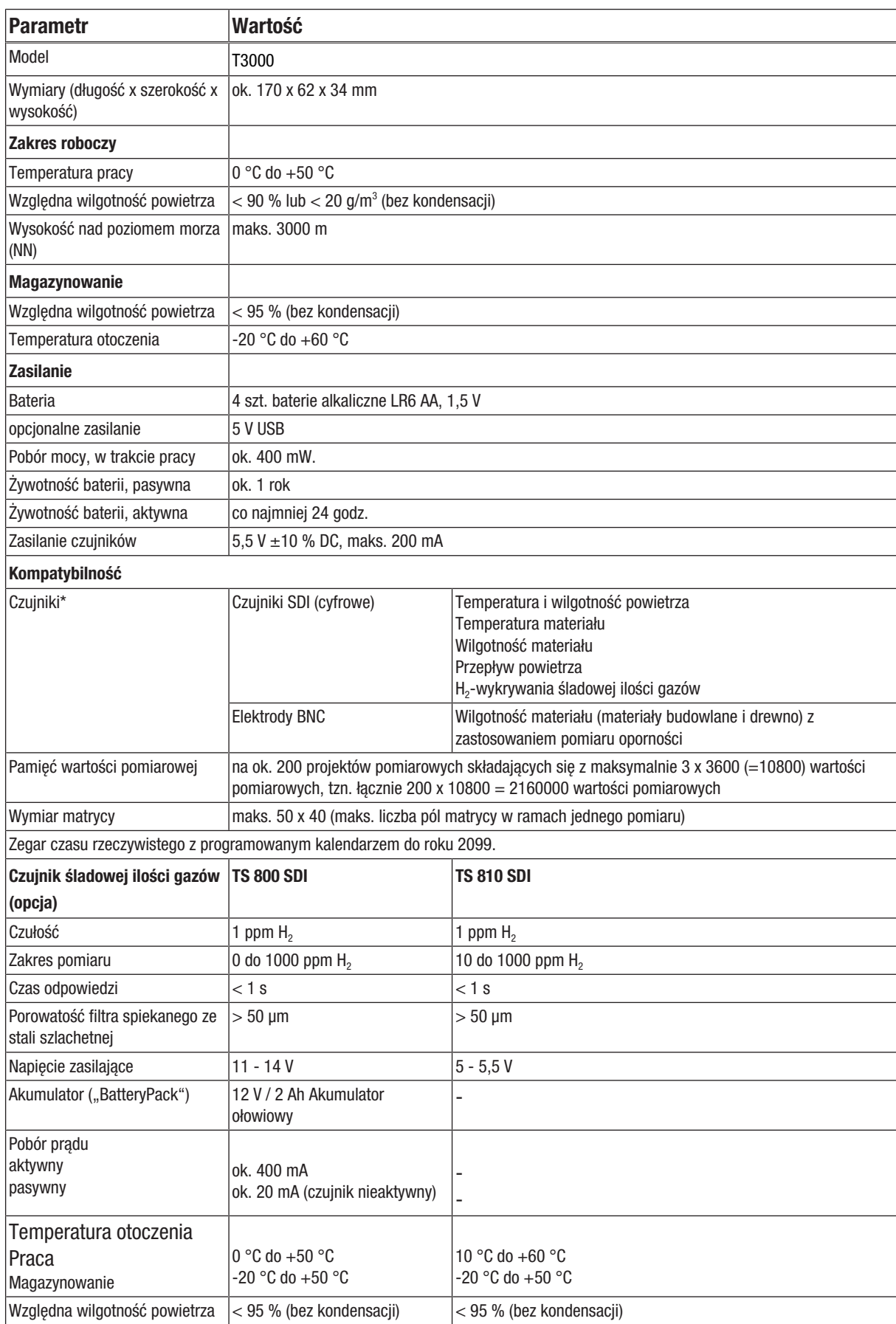

\* Zmiany danych technicznych zastrzeżone.

#### Zakres dostawy

- 1 x miernik wielofunkcyjny T3000
- 1 x przewód USB
- 4 x baterie alkaliczne LR6 AA, 1,5 V
- 1 x folia ochronna wyświetlacza
- 1 x świadectwo kontrolne
- Oprogramowanie PC MultiMeasure Studio (dostępne do pobrania ze strony www.trotec.de w menu "Pobieranie")
- 1 x Instrukcja obsługi

### <span id="page-5-0"></span>Transport i składowanie

#### Wskazówka

Nieprawidłowe składowanie lub transportowanie urządzenia może spowodować jego uszkodzenie. Zastosuj się do informacji dotyczących transportu oraz składowania urządzenia.

#### **Transport**

W celu zapewnienia bezpiecznego transportu miernika wielofunkcyjnego oraz wyposażenia dodatkowego stosuj zalecaną przez firmę Trotec, opcjonalną walizkę transportową MultiMeasure (12). Alternatywnie ochroną urządzenia w trakcie zastosowania i transportu może być opcjonalna torba na urządzenie (13). W tym celu skontaktuj się z serwisem firmy Trotec.

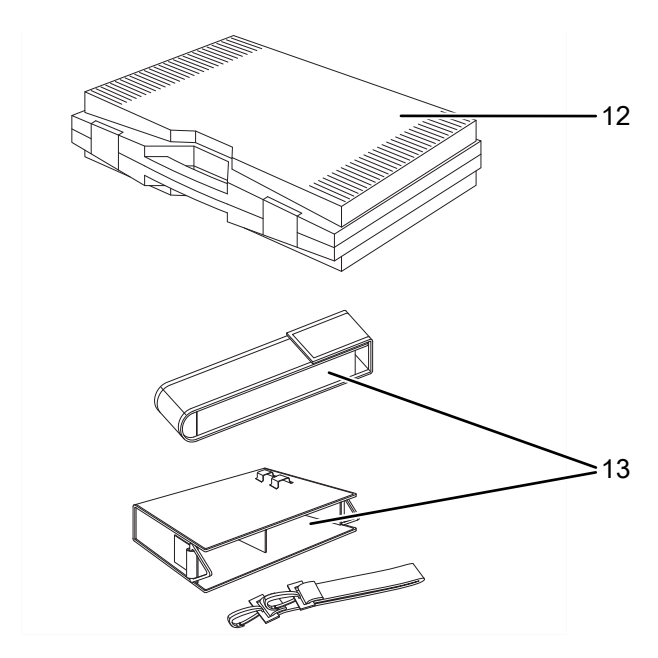

#### Magazynowanie

W przypadku niewykorzystania urządzenia zastosuj się do następujących zaleceń dotyczących warunków składowania:

- chroń przed wilgocią, mrozem i upałem,
- osłoń urządzenie przed kurzem lub bezpośrednim nasłonecznieniem,
- Temperatura składowania powinna leżeć w zakresie podanym w rozdziale "Dane techniczne".
- Wyjmij baterie z urządzenia.
- Do składowania urządzenia stosuj w miarę możliwości opcjonalną walizkę transportową (patrz rozdział "Transport i magazynowanie").

# <span id="page-5-1"></span>Obsługa

#### Montaż baterii

Przed pierwszym uruchomieniem podłącz dołączoną do zestawu baterię.

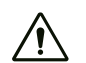

#### Ostrożnie

Sprawdź, czy powierzchnia urządzenia jest sucha i jest ono wyłączone.

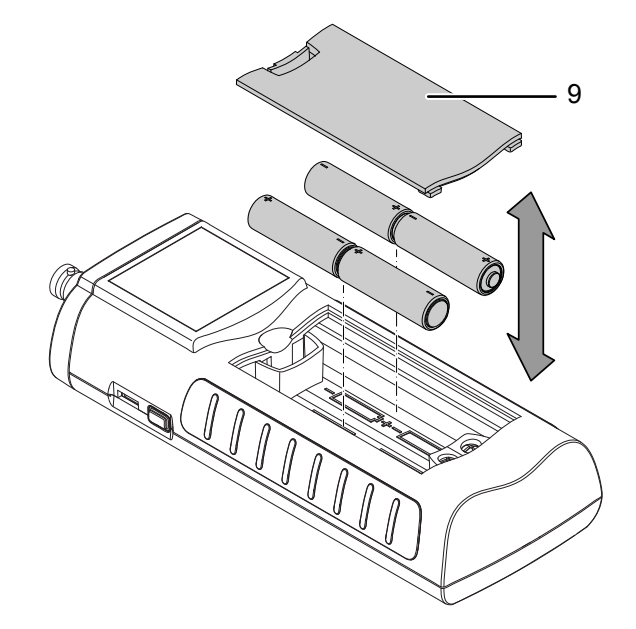

- 1. Zdejmij pokrywę baterii (9).
- 2. Zamontuj baterie zwracając uwagę na prawidłową biegunowość.
- 3. Załóż pokrywę baterii (9).
	- ð Urządzenie może zostać włączone.

#### Włączanie urządzenia

- 1. Naciśnij i przytrzymaj przycisk włączenia/wyłączenia (10).  $\Rightarrow$  Pojawi się także sygnał dźwiękowy.
- 2. Przytrzymaj przycisk wciśnięty, aż do pojawienia się drugiego sygnału dźwiękowego. Zwolnij przycisk włączenia/wyłączenia (10).
	- $\Rightarrow$  Po ok. 3 sekundach kolorowy wyświetlacz zostanie włączony. Urządzenie jest gotowe do pracy po pojawieniu się menu głównego na wyświetlaczu.

#### Wyłączanie urządzenia

- 1. Naciśnij i przytrzymaj przycisk włączenia/wyłączenia (10).
	- $\Rightarrow$  Pojawi się także sygnał dźwiękowy.
- 2. Przytrzymaj przycisk wciśnięty, aż do pojawienia się drugiego sygnału dźwiękowego. Zwolnij przycisk włączenia/wyłączenia (10).
	- $\Rightarrow$  Urządzenie jest wyłączone.

#### Orientacja i nawigacja

W trakcie stosowania urządzenia uwzględnij działanie następujących, ważnych elementów sterowania i wskaźników:

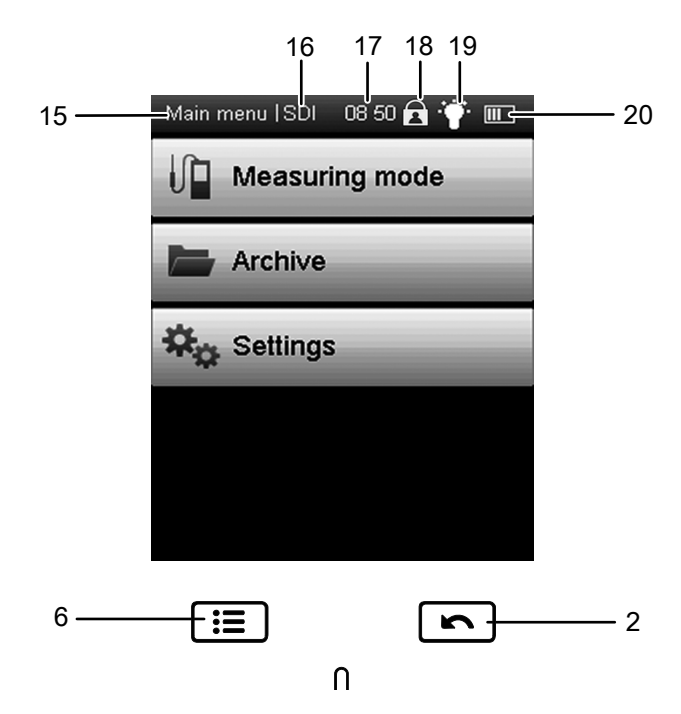

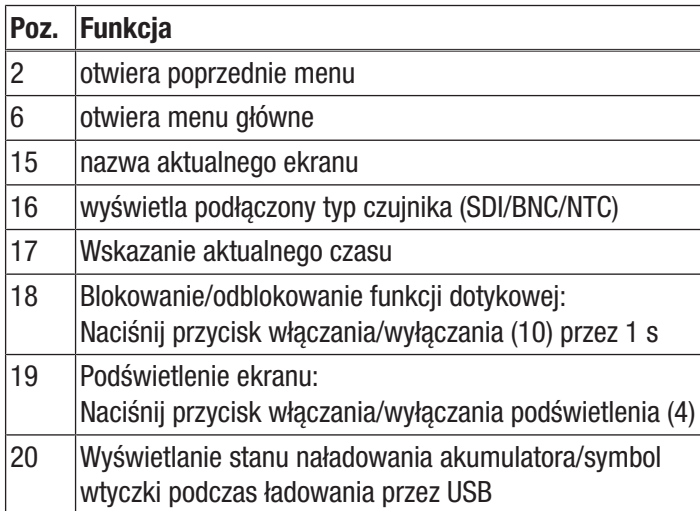

Wszystkie opcje dostępne za pośrednictwem ekranu dotykowego mogą być także uruchomione za pomocą kursora krzyżowego (3) i przycisku "OK" (5). Ze względów bezpieczeństwa, niektóre opcje mogą być wybrane i skonfigurowane tylko za pomocą kursora krzyżowego i przycisku "OK" (5) (np. data i czas na ekranie *Ustawienia*).

#### Ustawianie wielkości czcionki

System umożliwia wyświetlenie widocznych w górnej części ekranu wartości pomiarowych za pomocą dużej czcionki.

1. W dowolnym ekranie krótko naciśnij przycisk Wł./Wył. (10).

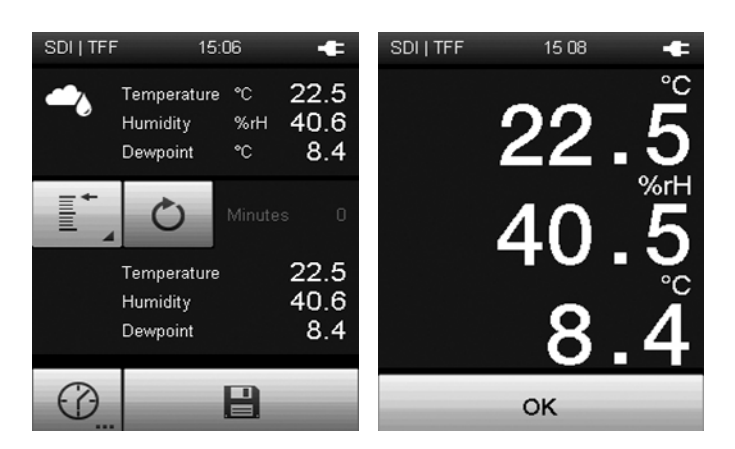

2. Aby wyjść z trybu wyświetlania wielkimi literami, naciśnij przycisk "OK".

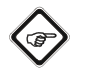

#### **Informacia**

Pamiętaj, że przy włączonej blokadzie przycisków, zmiana wielkości czcionki nie będzie możliwa.

#### Ustawienia wersji językowej

- 1. W menu głównym naciśnij przycisk *Ustawienia*.
- 2. Na ekranie "Ustawienia" naciśnij przycisk wersji językowej (21).

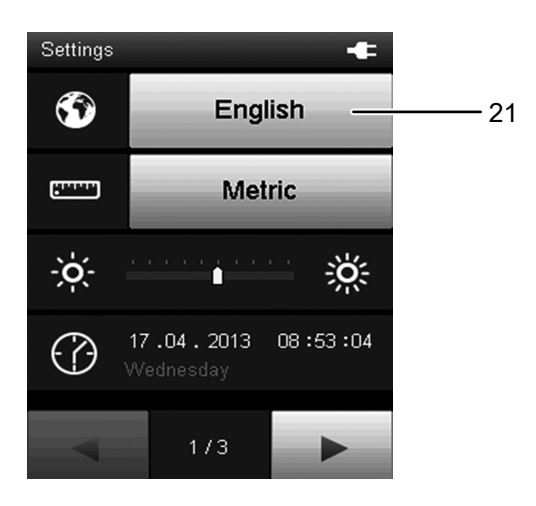

- 3. Na kolejnym ekranie naciśnij przycisk odpowiedniej wersji językowej.
	- $\Rightarrow$  Spowoduje to natychmiastowe aktywowanie wersji językowej.

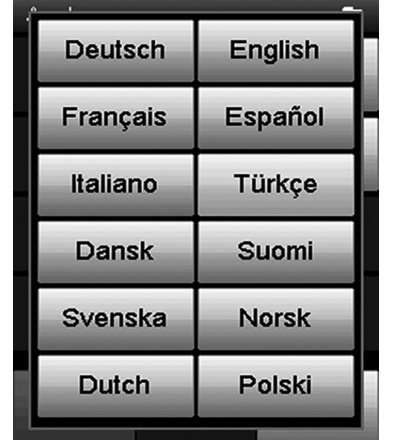

4. Naciśnij przycisk "Menu główne" (6) w celi przejścia do menu głównego.

#### Menu główne

Menu główne umożliwia przejście do następujących podmenu:

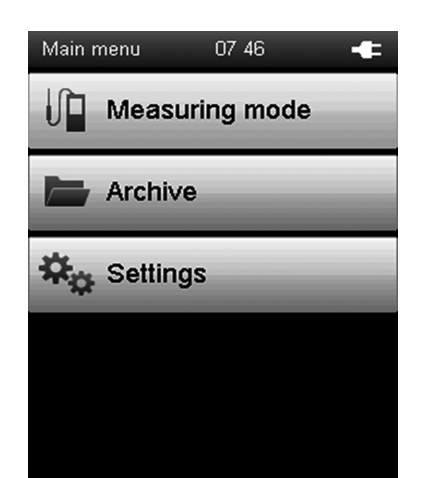

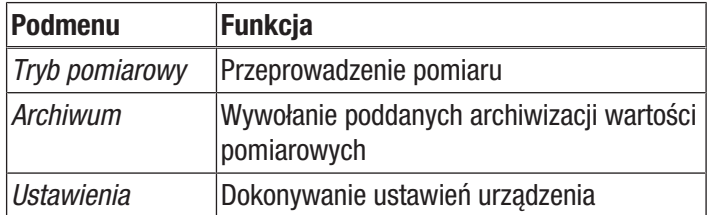

#### Podmenu trybu pomiarowego

Podmenu "Tryb pomiarowy" umożliwia wybór następujących metod pomiarowych:

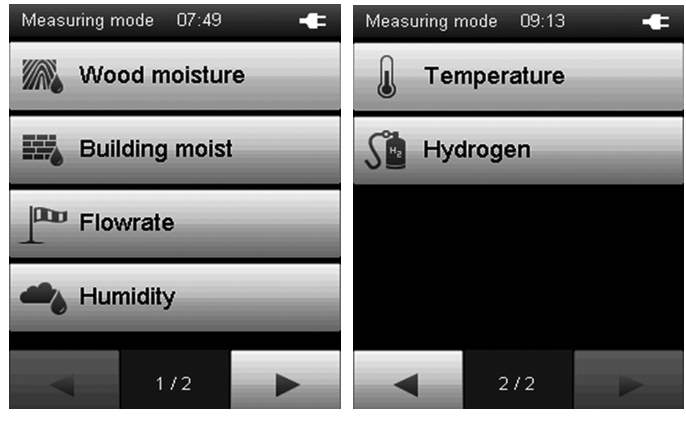

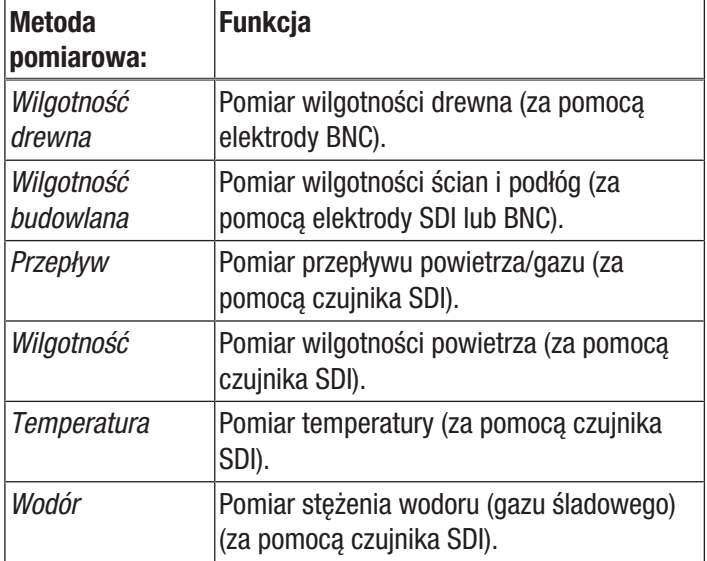

 $\overline{\phantom{a}}$ 

Ekran "Tryb pomiarowy – wilgotność drewna"

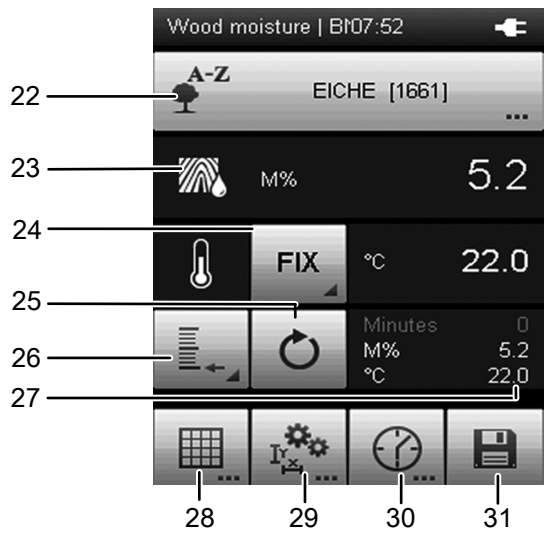

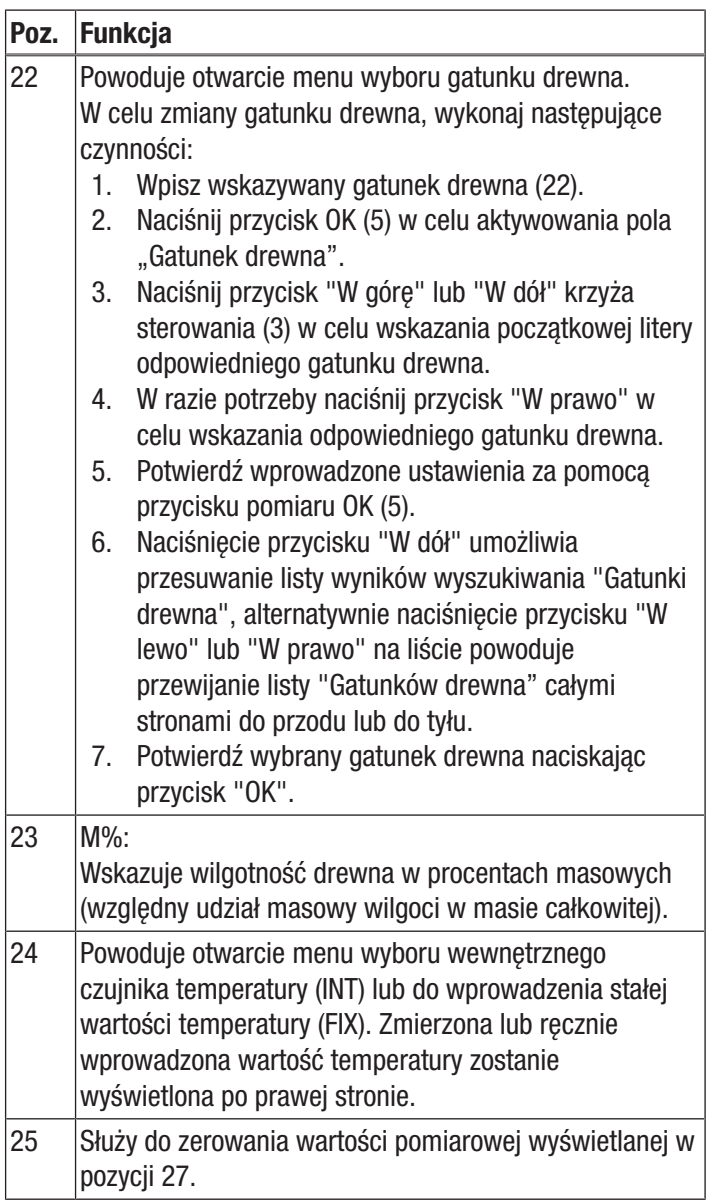

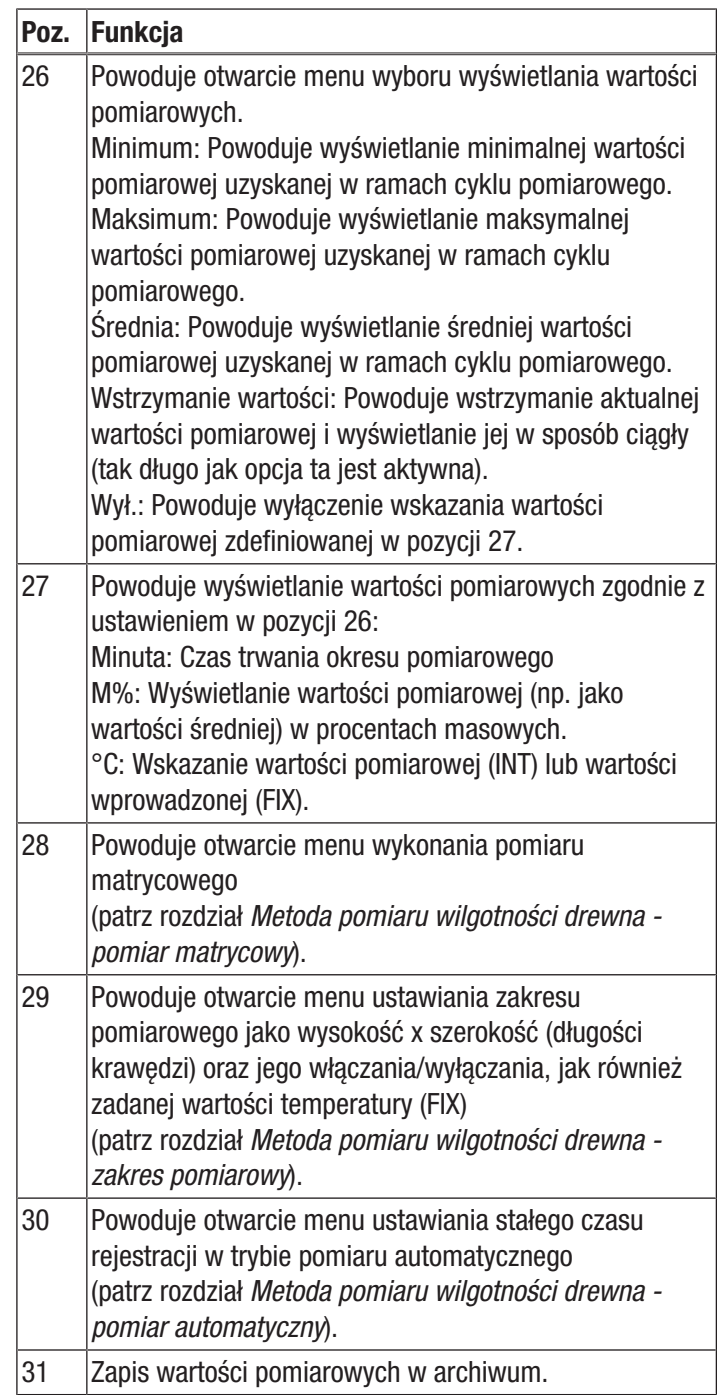

Ekran "Tryb pomiarowy - wilgotność drewna - pomiar matrycowy"

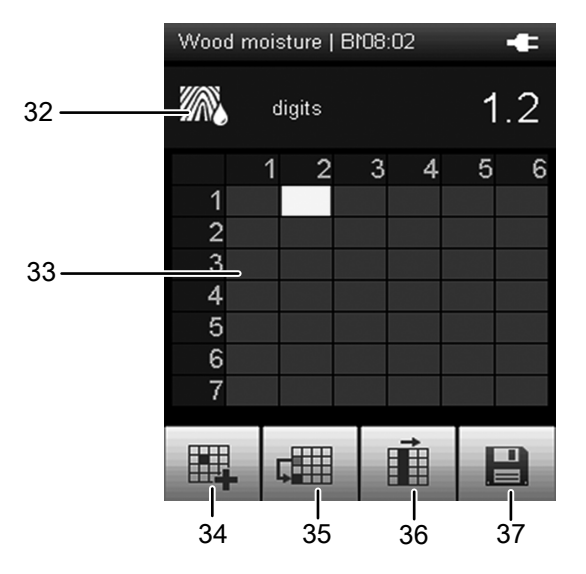

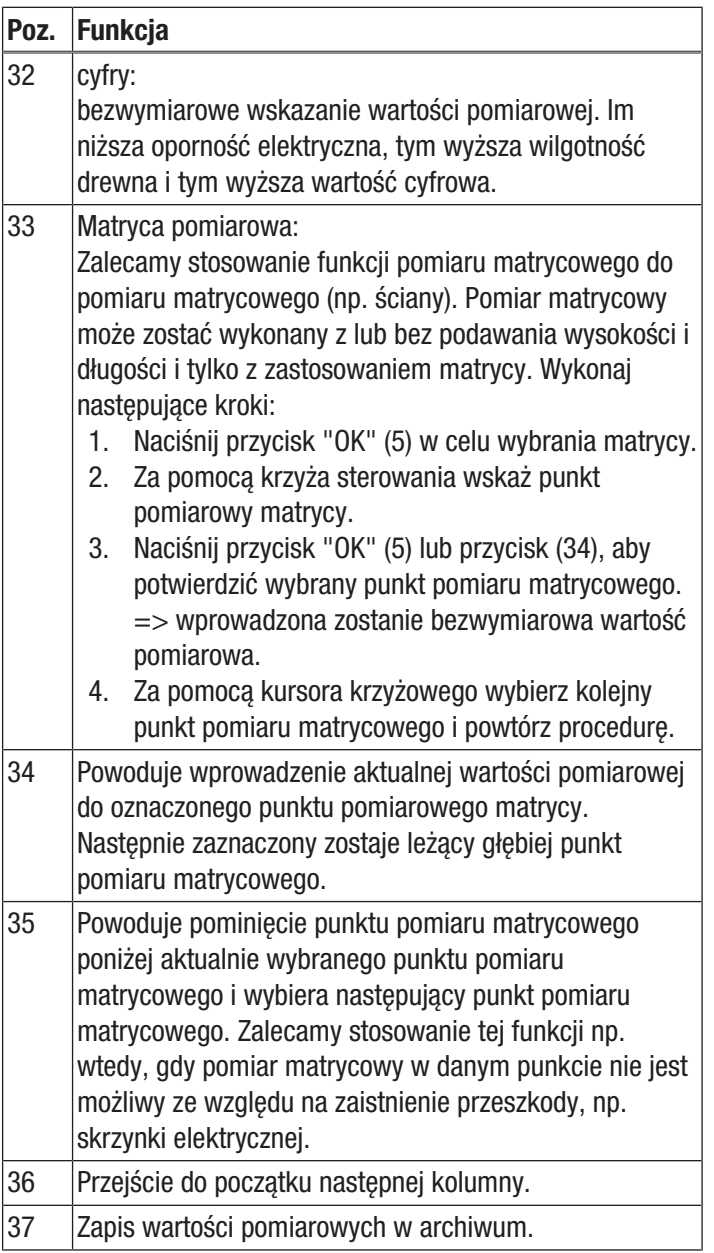

Ekran "Tryb pomiarowy – Wilgotność drewna – Zakres pomiarowy"

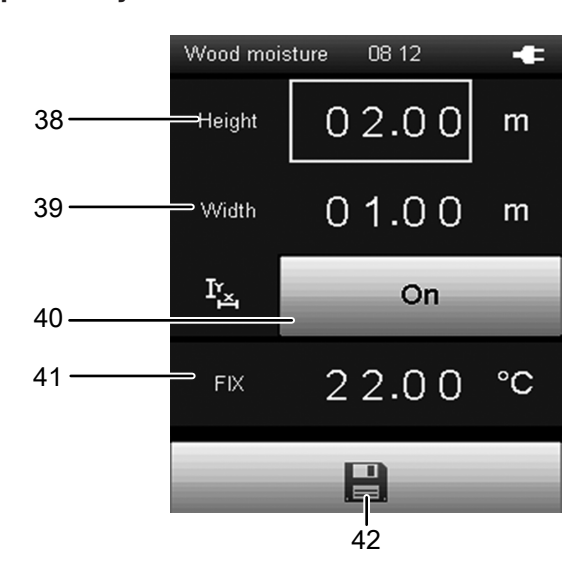

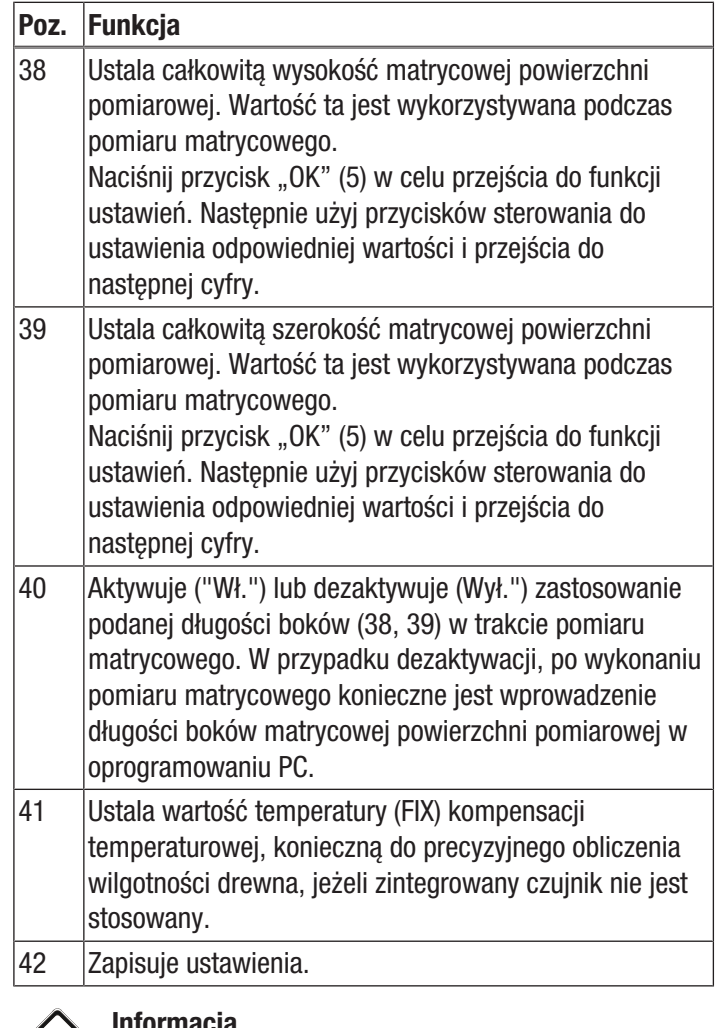

Informacja  $\langle \circ \rangle$ 

Zapisane tutaj ustawienia są także przejmowane do kolejnych pomiarów, jeżeli nie zostaną dezaktywowane (w odpowiednim punkcie menu)!

#### Ekran "Tryb pomiarowy – Wilgotność drewna – Pomiar automatyczny"

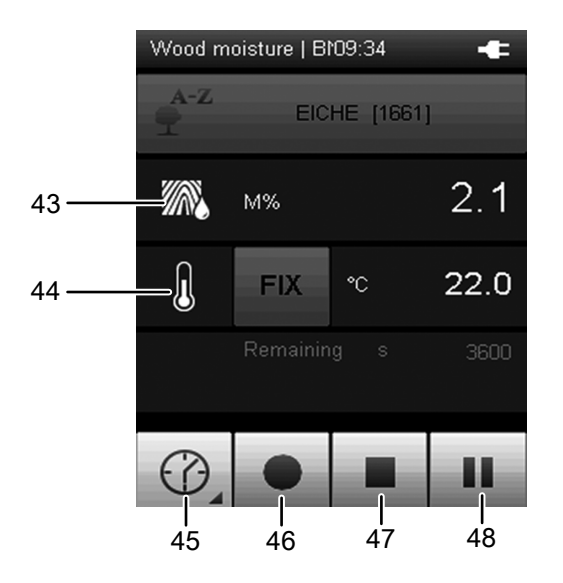

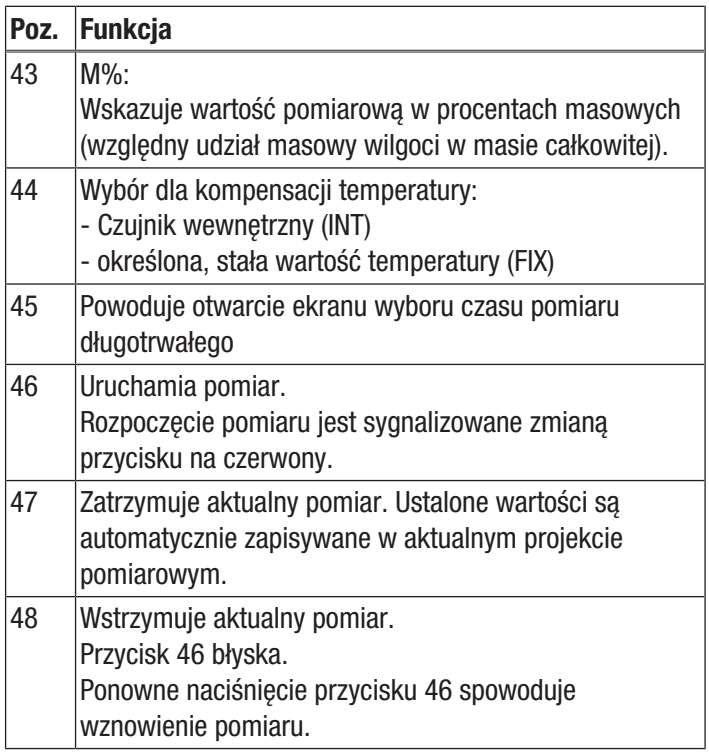

#### Ekran "Tryb pomiarowy – Wilgotność budowlana"

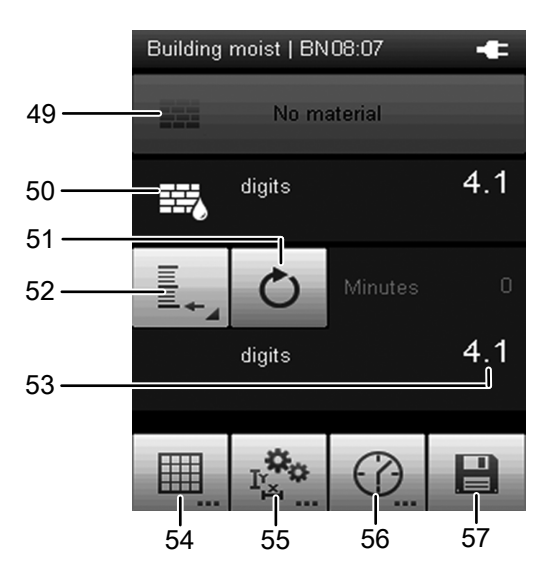

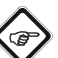

### Wskazówka

W przypadku zastosowania elektrod BNC, wartość pomiarowa zostanie przedstawiona *numerycznie*. W przypadku zastosowania dielektrycznych czujników SDI, wartość pomiarowa zostanie podana jako *wartość numeryczna*, *M%* lub *CM%*.

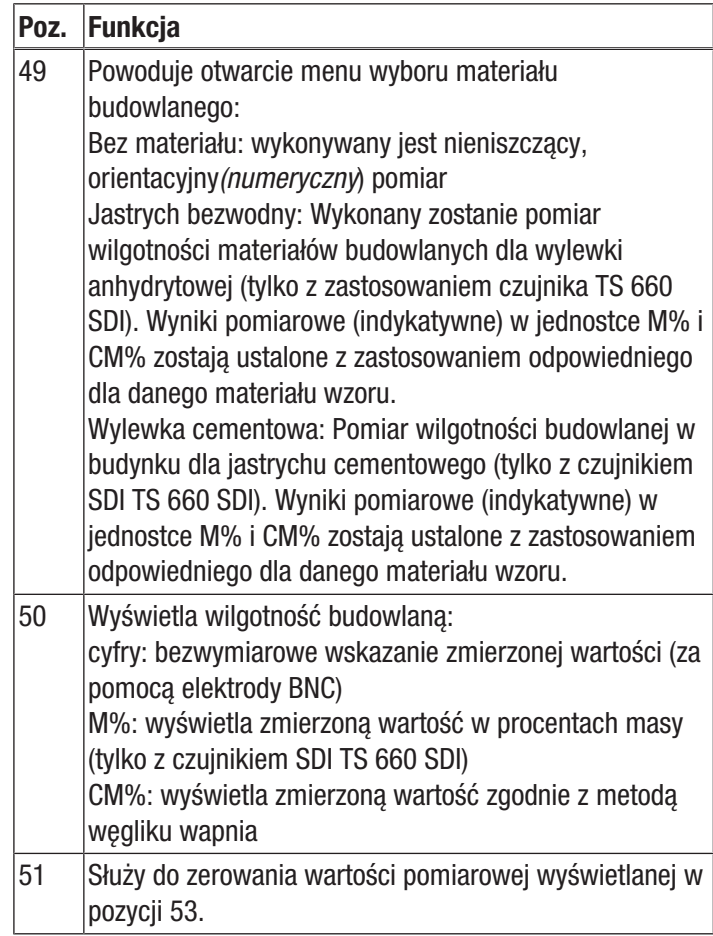

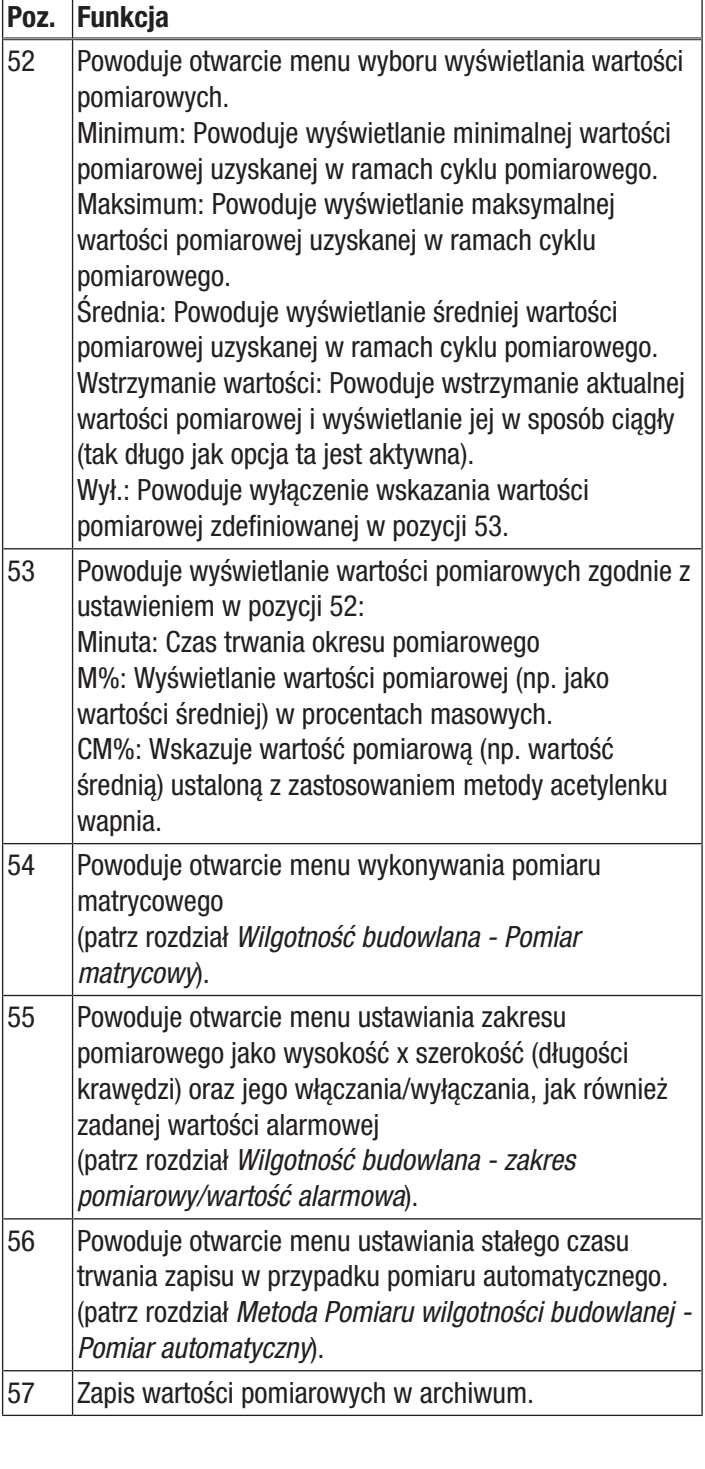

#### Ekran "Tryb pomiarowy – Wilgotność budowlana - Pomiar matrycowy"

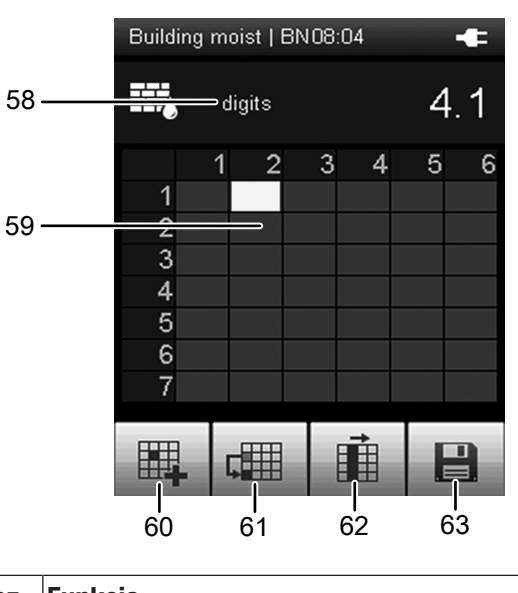

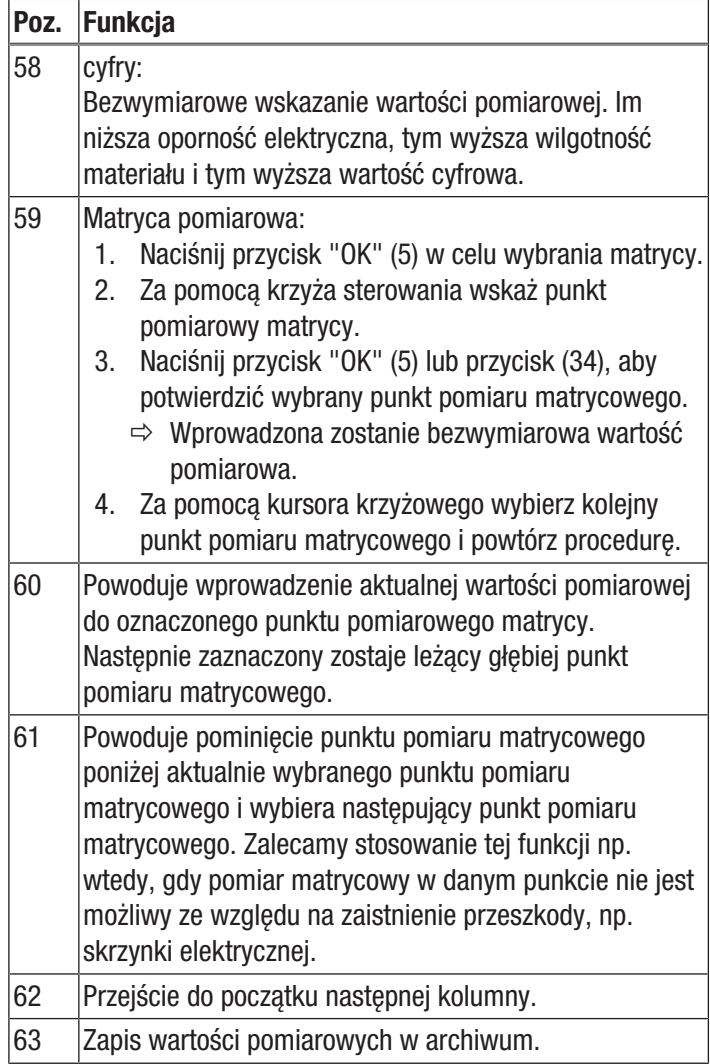

#### Ekran "Tryb pomiarowy - Wilgotność budowlana - Zakres pomiarowy/wartość alarmowa"

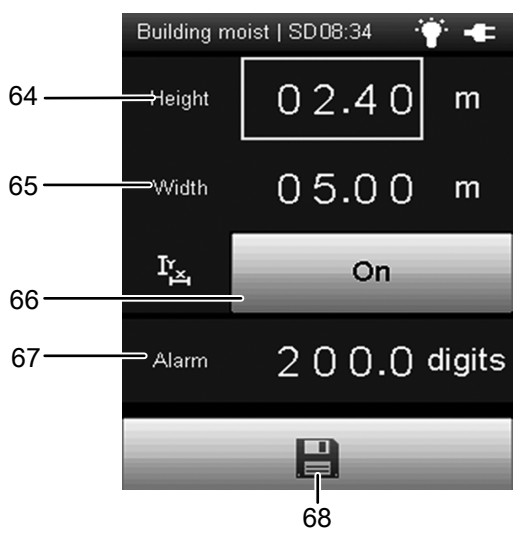

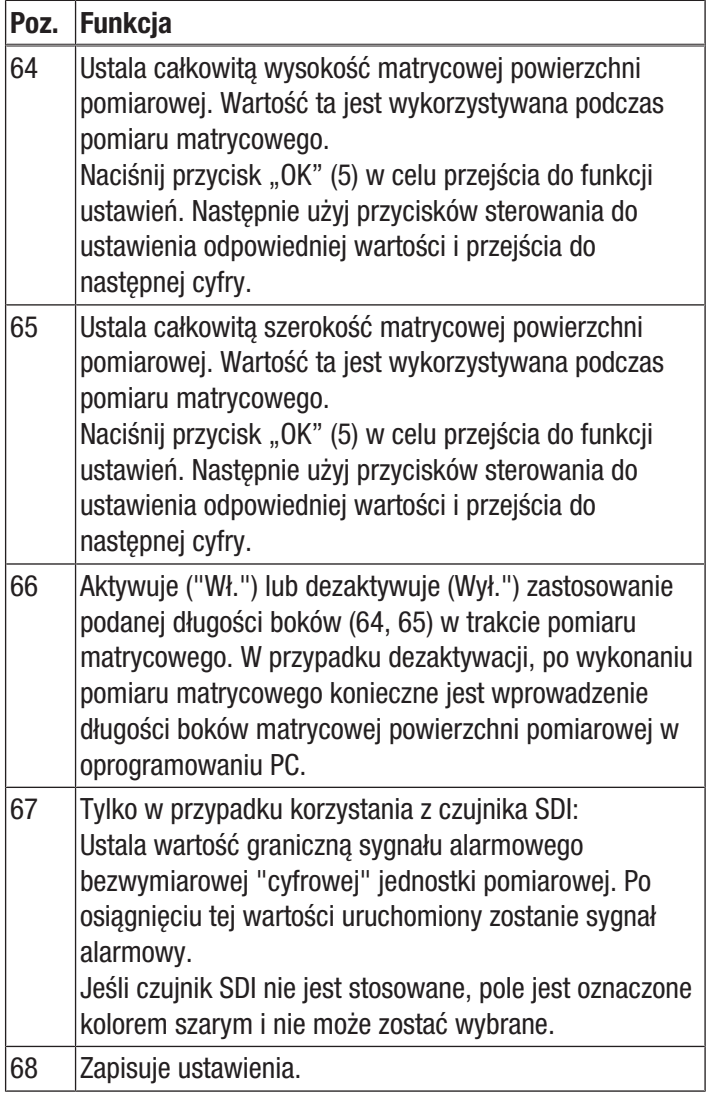

# Informacja

Zapisane tutaj ustawienia są także przejmowane do kolejnych pomiarów, jeżeli nie zostaną dezaktywowane (w odpowiednim punkcie menu)!

#### Ekran "Tryb pomiarowy – Wilgotność budowlana – Pomiar automatyczny"

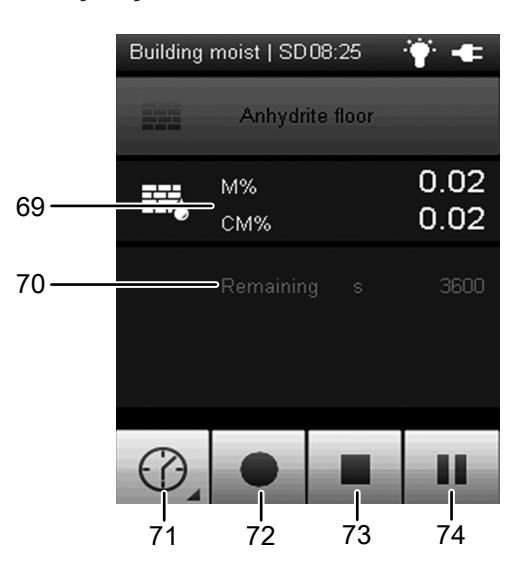

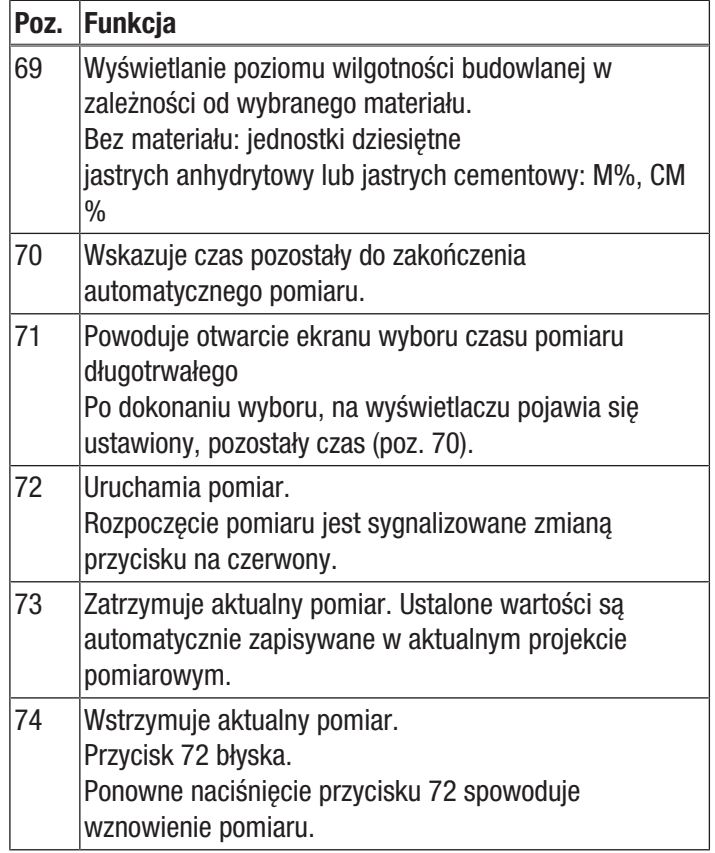

Ø

# Ekran "Tryb pomiarowy – Przepływ"

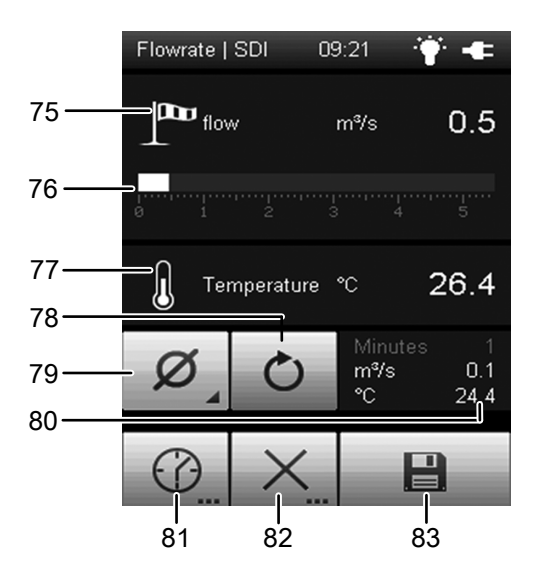

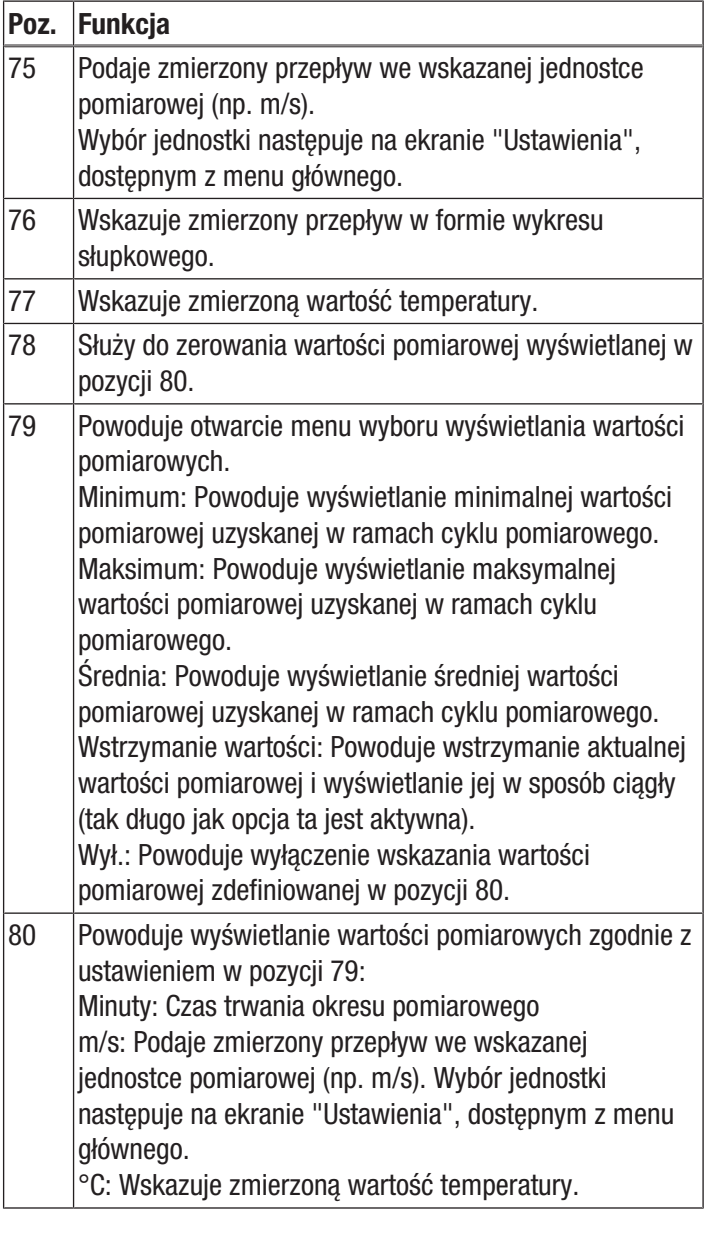

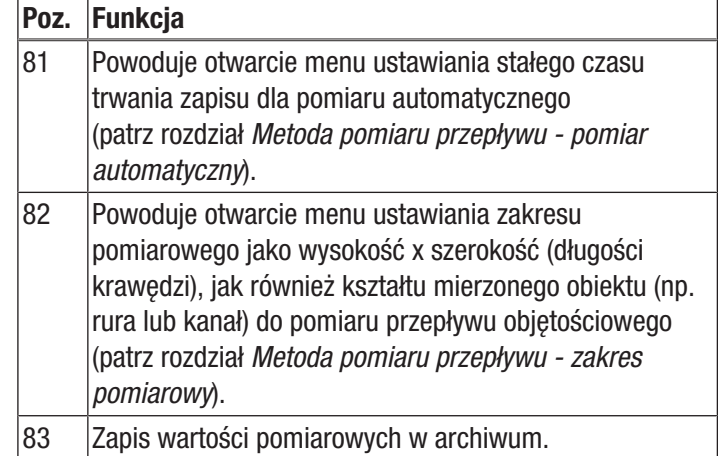

#### Ekran "Tryb pomiarowy – Przepływ – Pomiar automatyczny"

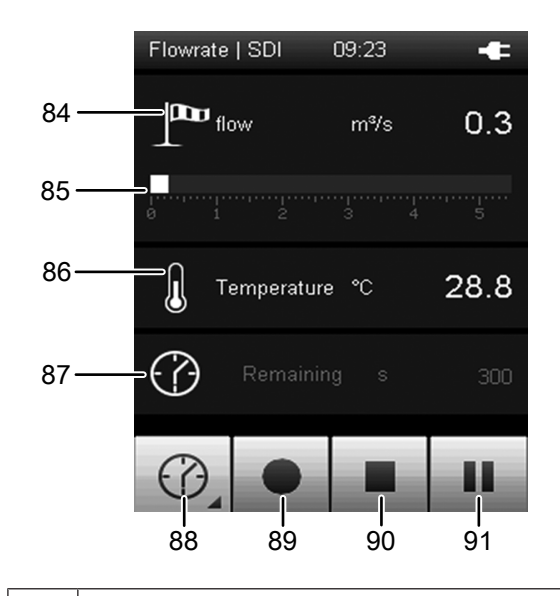

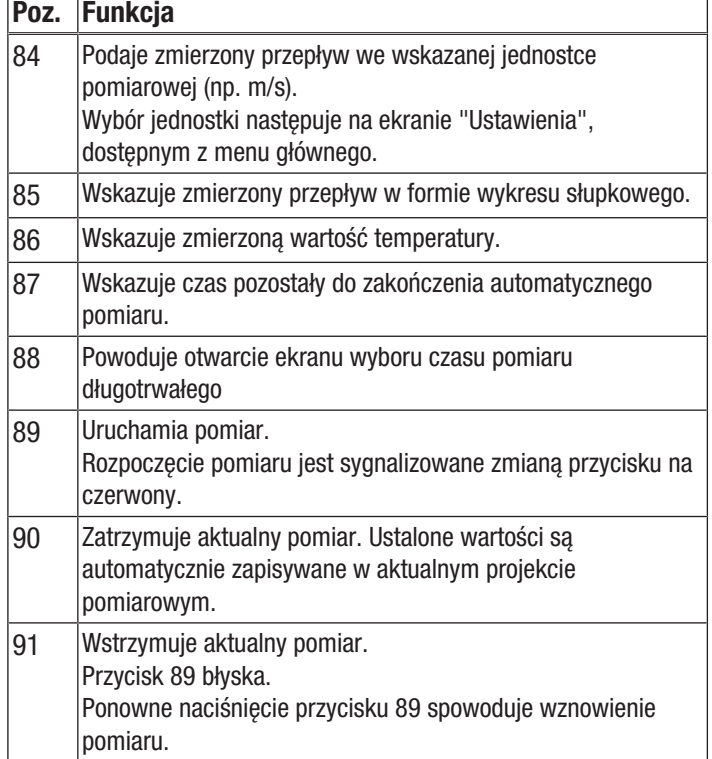

Ekran "Tryb pomiarowy – Przepływ – Zakres pomiarowy"

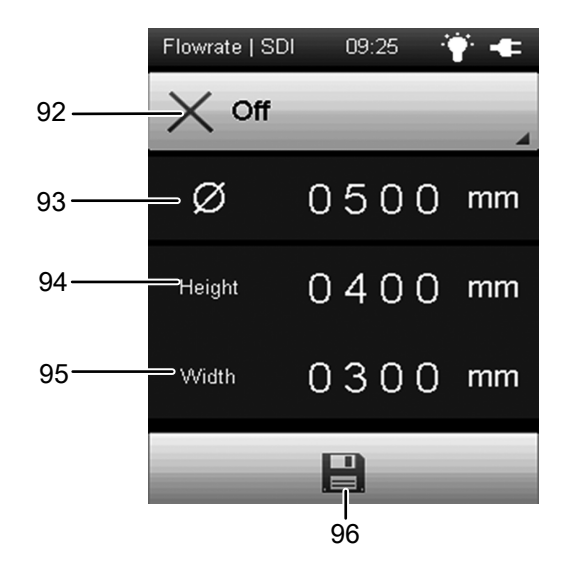

Poz. Funkcia 92 Wybór kształtu mierzonego obiektu. System umożliwia dokonanie następującego wyboru: 1. Prostokątny 2. Okragły 3. W zależności od wybranego kształtu do obliczenia wartości masy stosowany jest inny wzór matematyczny. 93 Ustala średnicę mierzonego obiektu. Naciśnij przycisk "OK" (5) w celu przejścia do funkcji ustawień. Następnie użyj przycisków sterowania do ustawienia odpowiedniej wartości i przejścia do następnej cyfry. 94 Ustala wysokość mierzonego obiektu. Naciśnij przycisk "OK" (5) w celu przejścia do funkcji ustawień. Następnie użyj przycisków sterowania do ustawienia odpowiedniej wartości i przejścia do następnej cyfry. 95 Ustala szerokość mierzonego obiektu. Naciśnij przycisk "OK" (5) w celu przejścia do funkcji ustawień. Następnie użyj przycisków sterowania do ustawienia odpowiedniej wartości i przejścia do następnej cyfry. 96 | Zapisuje ustawienia. Informacja **E** 

Zapisane tutaj ustawienia są także przejmowane do kolejnych pomiarów, jeżeli nie zostaną dezaktywowane (w odpowiednim punkcie menu)!

Ekran "Tryb pomiarowy – Wilgotność powietrza "

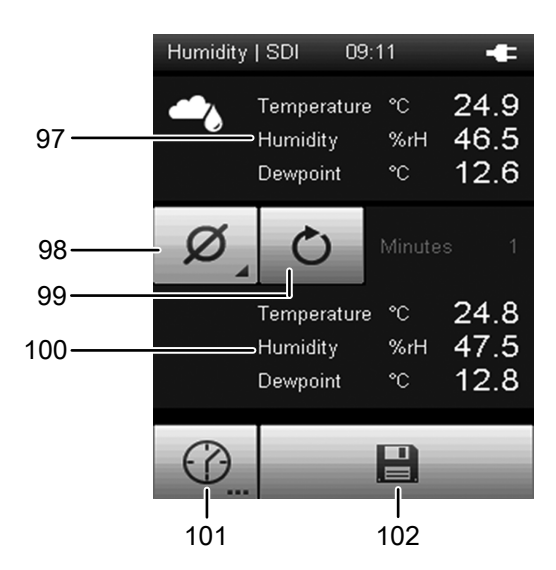

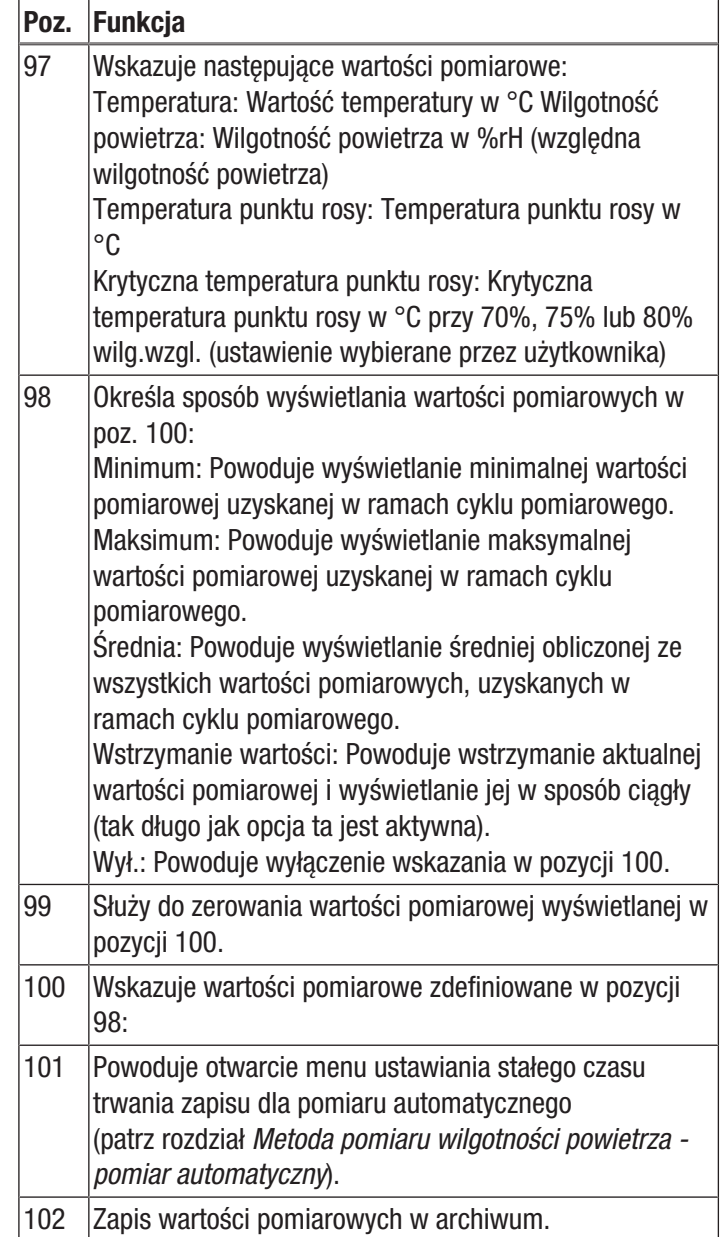

#### Ekran "Tryb pomiarowy – Wilgotność powietrza – Pomiar automatyczny"

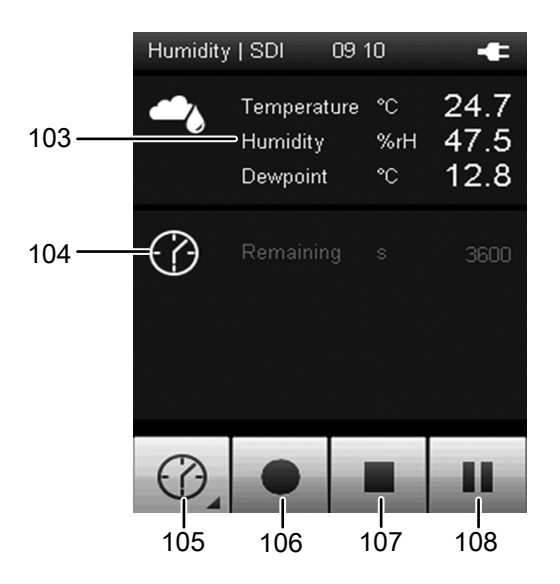

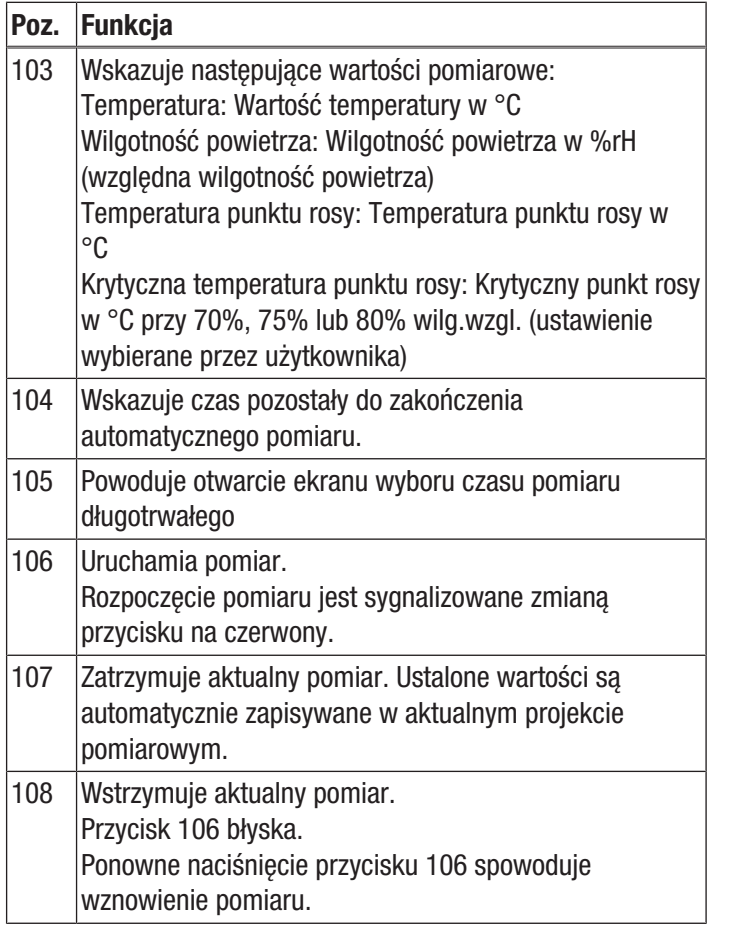

#### Ekran "Tryb pomiarowy - Temperatura"

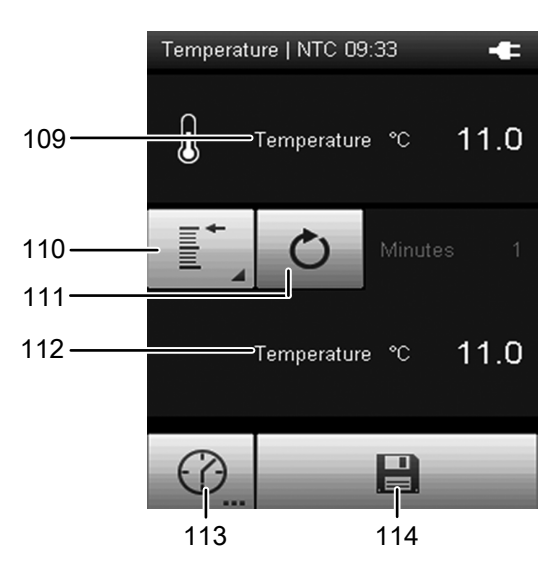

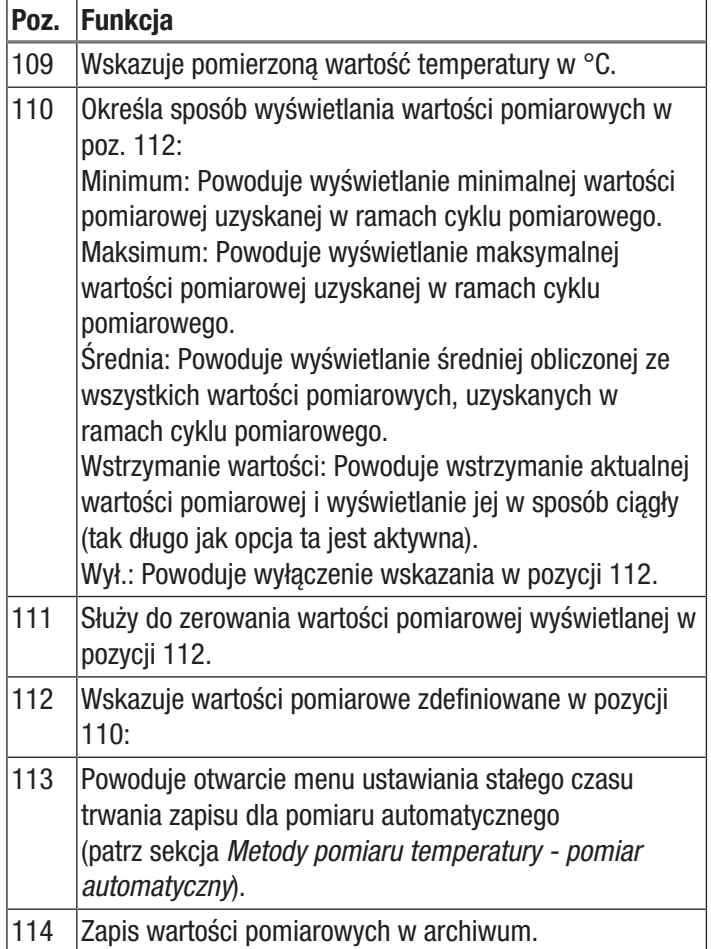

#### Ekran "Tryb pomiarowy – Temperatura – Pomiar automatyczny"

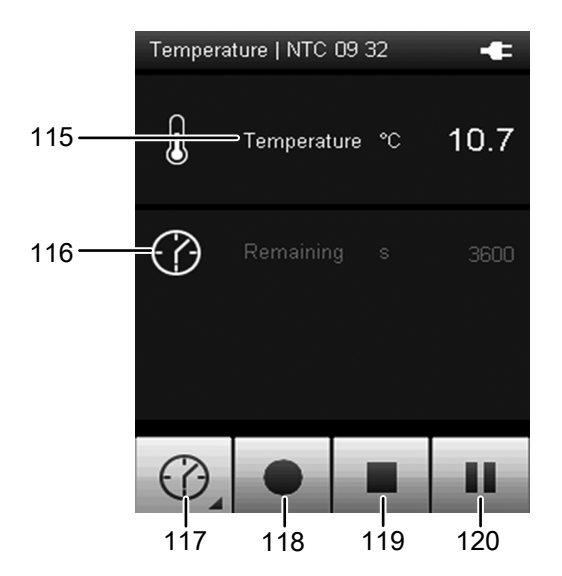

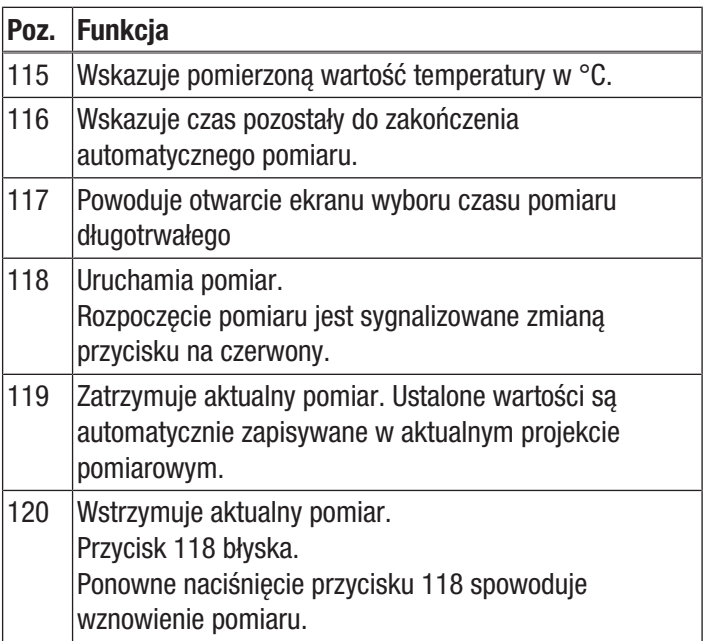

#### Ekran "Tryb pomiarowy - Wodór"

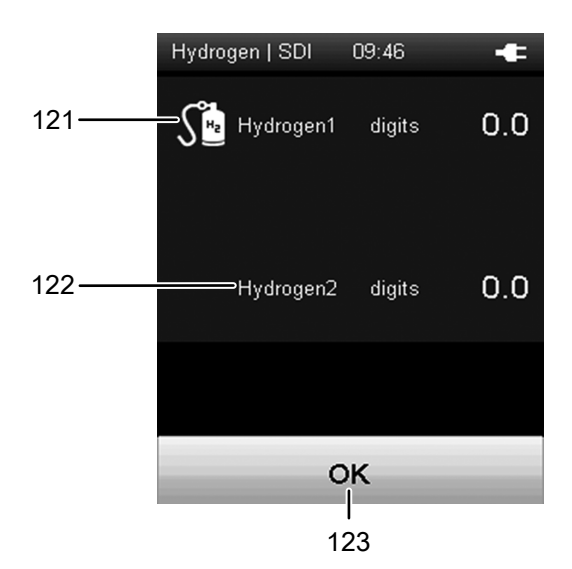

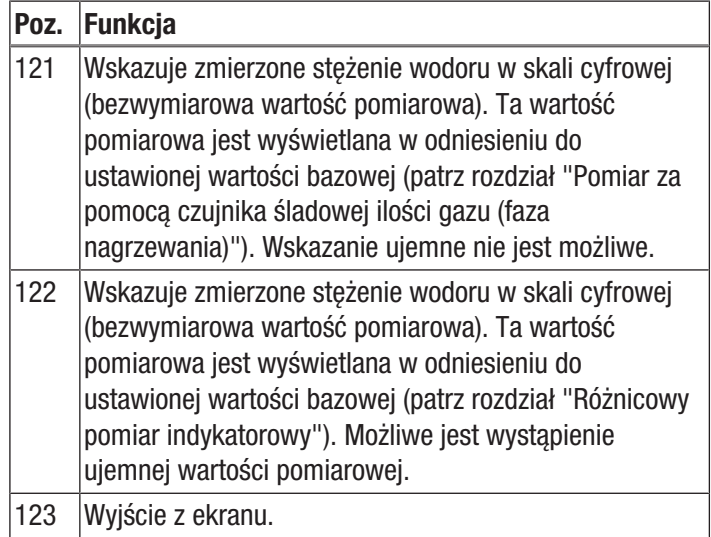

#### Wskazówka!

Zastosowanie zróżnicowanego pomiaru indykatorowego powoduje występowanie różniących się stężeń podstawowych H2,, do których odnoszą się wskazywane wartości pomiarowe. Ocena i porównanie zmierzonych, bezwymiarowych wartości pomiarowych nie ma z tego względu sensu, ponieważ pomiary te odnoszą się do różnych wartości stężenia H2. Z tego też względu wartości pomiarowe nie są zapisywane. W związku z tym, tryb pomiaru stężenia wodoru winien być wykorzystywany wyłącznie do lokalizacji nieszczelności.

#### Ekran "Archiwum"

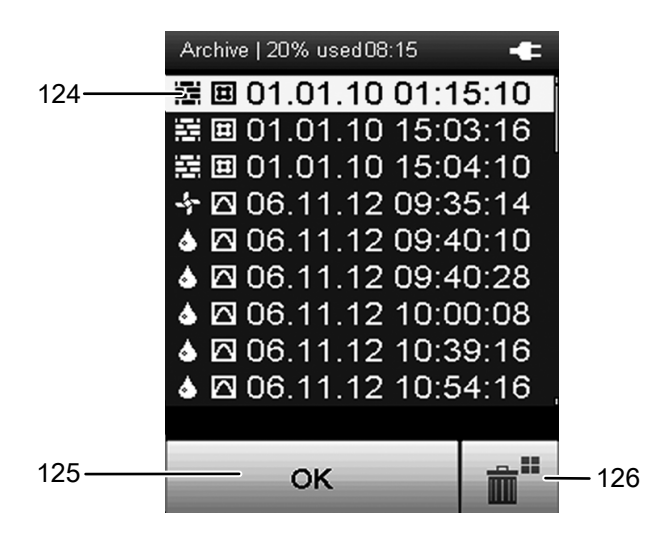

Ekran "Archiwum" umożliwia przegląd zarchiwizowanych projektów pomiarowych lub ich otwarcie w celu dalszego przetwarzania. Ekran ten jest dostępny z menu głównego.

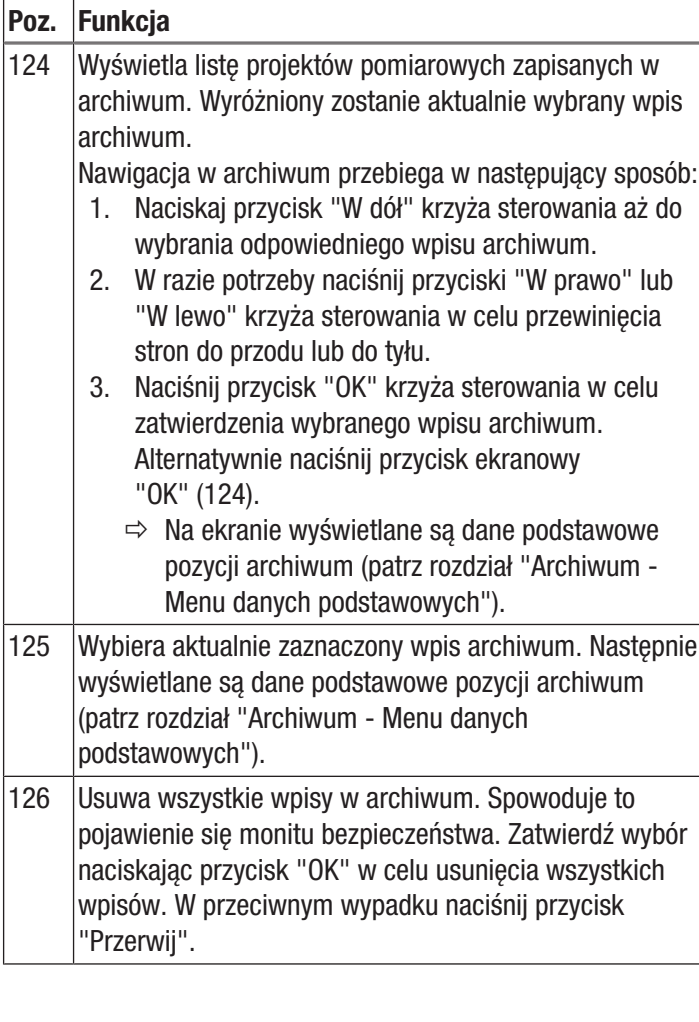

Symbole znajdujące się przed zapisanymi projektami pomiarowymi wskazują dany tryb pomiarowy. Znaczenie:

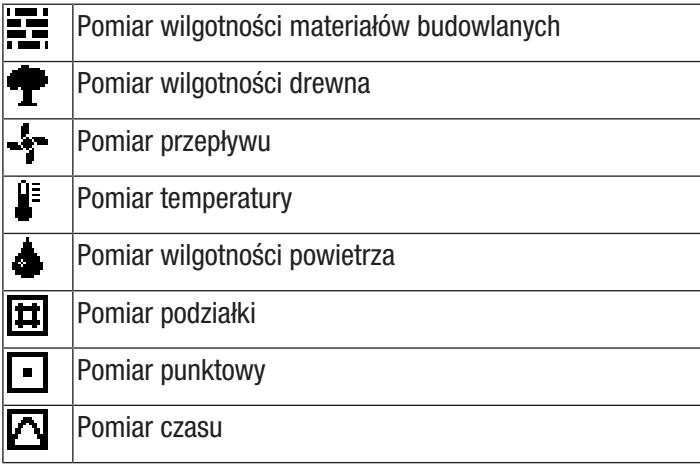

Ekran "Archiwum - Dane podstawowe"

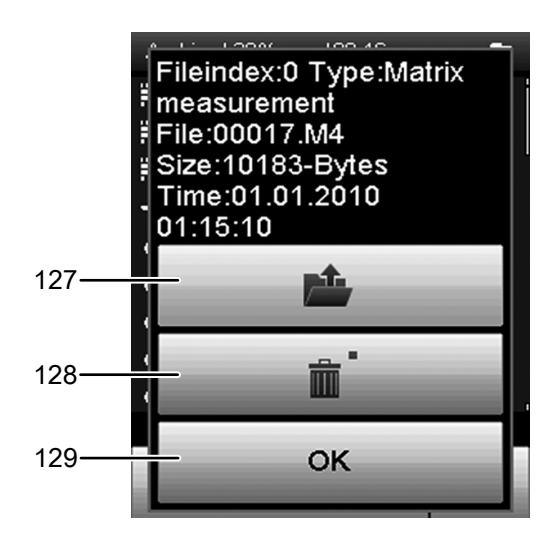

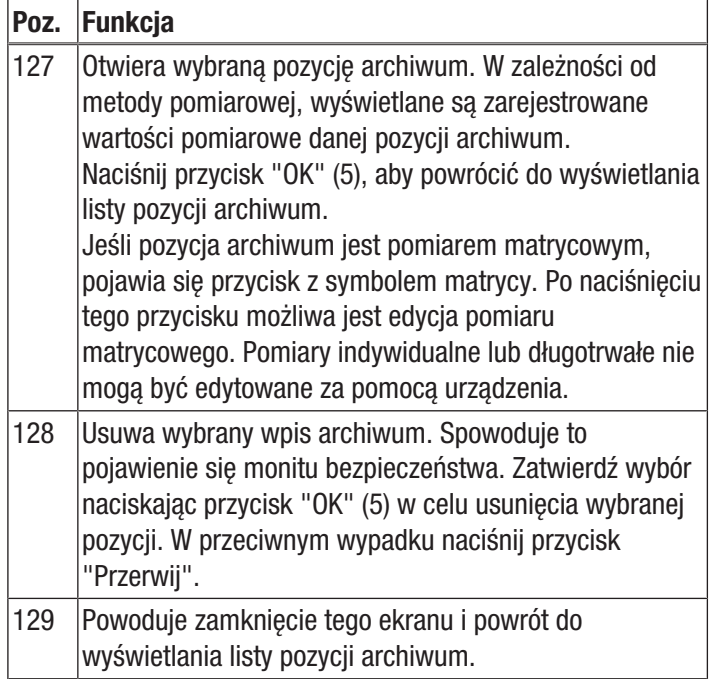

#### Ekran "Ustawienia"

Ekran "Urządzenia" umożliwia wykonanie konfiguracji urządzenia w następujący sposób:

#### Ekran ustawień - strona 1

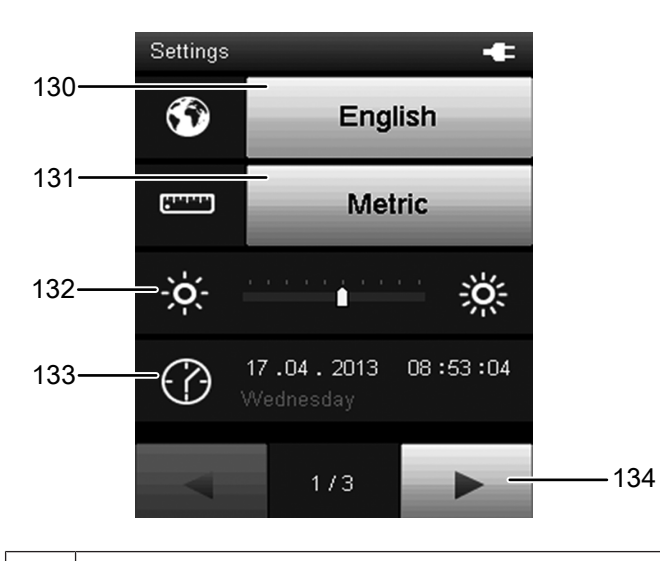

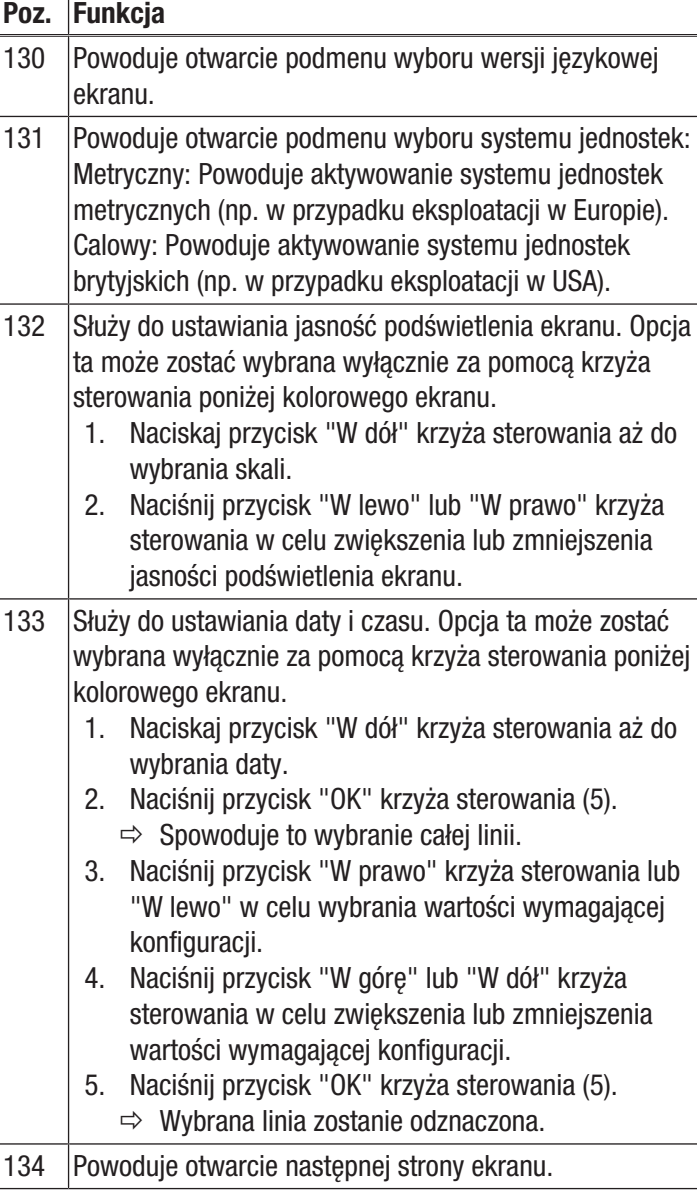

#### Ekran ustawień - strona 2

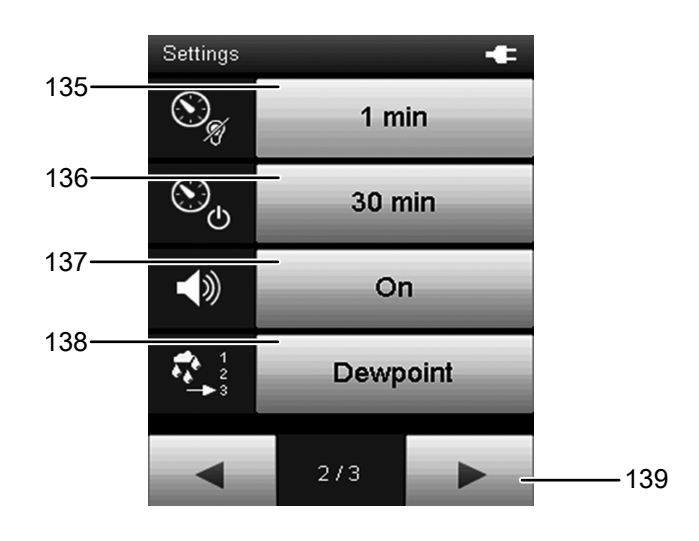

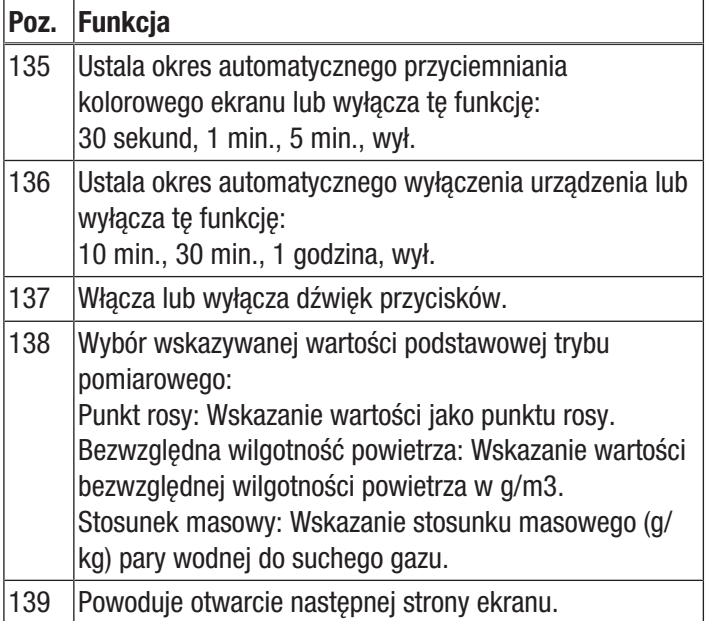

#### Ekran ustawień - strona 3

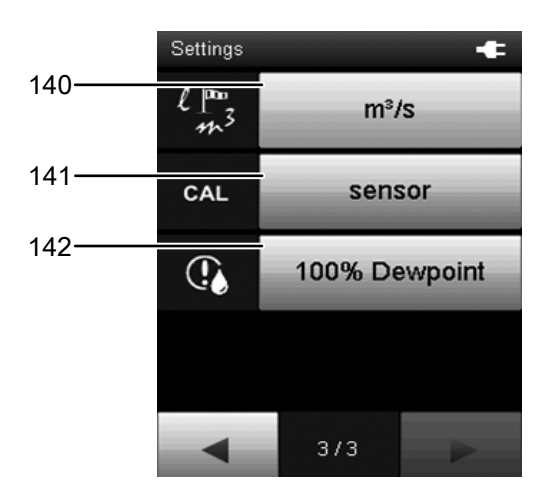

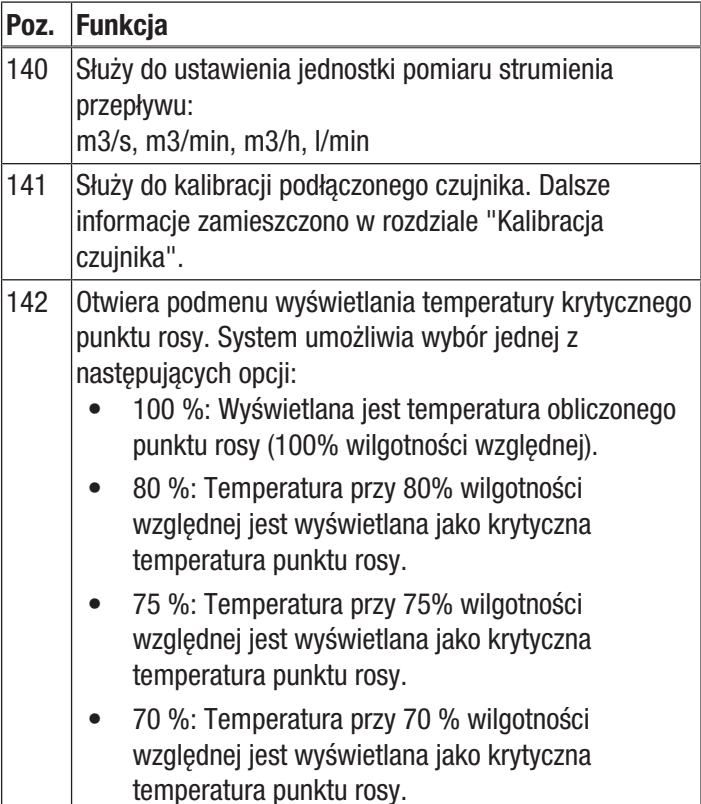

# **Informacia**

Pojęcie krytycznej temperatury punktu rosy oznacza temperaturę, przy której powstawanie pleśni jest krytyczne dla panującej względnej wilgotności powietrza wynoszącej 70%, 75% lub 80%, ponieważ już w tym zakresie możliwe jest powstawanie pleśni. Krytyczna temperatura punktu rosy leży często przy znaczniej wyższej temperaturze niż temperatura punktu rosy dla 100% wilg.wzgl., przy której dochodzi do powstawania skroplin!

Rozpoznanie krytycznego punktu rosy jest ważne szczególnie w przypadku wykonywania pomiarów w pozornie bezpiecznym wnętrzu, np. za ramami obrazów lub za szafami ściennymi lub na odzież.

#### Kalibracja czujnika

Kalibracja czujnika możliwa jest za pomocą podmenu "Ustawienia" po naciśnięciu przycisku "Czujnik" (menu ustawień, strona 3). Funkcja ta umożliwia przeprowadzenie kalibracji jednopunktowej (przesunięcie punktu zerowego) dla wybranego wskazania czujnika. Wszystkie czujniki zostały poddane fabrycznej kalibracji i posiadają odpowiednie krzywe charakterystyczne. Kalibracja jednopunktowa umożliwia globalne przesunięcie krzywej charakterystycznej (kompensacja) poprzez podanie wartości przesunięcia. Zmiana ta obowiązuje dla całego zakresu pomiarowego.

Wpisana wartość określa przesunięcie krzywej kalibracyjnej.

#### Przykład:

Wskazywana wartość jest zawsze zbyt duża o 5.

=> Zmiana wartości przesunięcia dla tego kanału pomiarowego o -5

Fabrycznie wartość przesunięcia dla większości typów czujników wynosi 0.0. Zmiana wartości przesuniecia powoduje automatyczne wyzerowanie wartości pomiarowych.

Zakres wartości przesunięcia jest zależny od danego typu czujnika i jednostki pomiarowej. Wprowadzenie wartości przekraczającej dany zakres powoduje pojawienie się komunikatu błędu oraz podanie dopuszczalnego zakresu. W przypadku większości czujników SDI, przesunięcie jest w nich zapisane i uwzględniane także w kolejnych pomiarach.

Uwzględnij fakt, że w przypadku czujników przepływu, przesunięcie następuje z zastosowaniem współczynnika. Fabrycznie wartość CAL wynosi 1.0, co odpowiada 100 %. Przykład:

Wartość 0.9 oznacza korektę do 90 % czyli zmniejszenie o 10%. (poprzednia wartość pomiarowa: 10 m/s; po korekcie: 9 m/s). Wartość 1.2 oznacza korektę do 120 % czyli zwiększenie o 20 %. (poprzednia wartość pomiarowa: 10 m/s; po korekcie: 12 m/s)

Wyjątkiem jest dotykowy pomiar temperatury za pomocą czujnika powierzchniowego typu NTC (np. TS131SDI). W tym przypadku, wartość offsetu ustawiana jest za pomocą menu ustawień czujnika. W tym miejscu możliwe jest wprowadzenie wartości offsetu dla czujnika NTC. Ustawiona wartość offsetu jest zapisywana w urządzeniu, a nie w czujniku. Oznacza to, że wszystkie podłączone czujniki tego samego typu będą stosowały tę wartość korekty!

#### Przeprowadzanie pomiaru

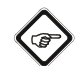

#### Informacja

Nagłe przeniesienie urządzenia z obszaru o niskiej temperaturze do miejsca o wysokiej temperaturze, może spowodować utworzenie się kondensatu na wewnętrznej płytce elektronicznej. To nieuniknione zjawisko fizyczne prowadzi do zaburzenia pomiaru. Skutkiem jest zaprzestanie wyświetlania na ekranie lub zafałszowanie wartości pomiarowej. W takim przypadku, przed przeprowadzeniem pomiaru odczekaj kilka minut, aż do dostosowania się urządzenia do nowych warunków otoczenia.

Po podłączeniu czujników oraz wyborze trybu pomiarowego sam pomiar rozpoczynany jest automatycznie.

Wykonywanie pomiarów z zastosowaniem czujników SDI (na przykładzie czujnika wilgotności TS 660 SDI)

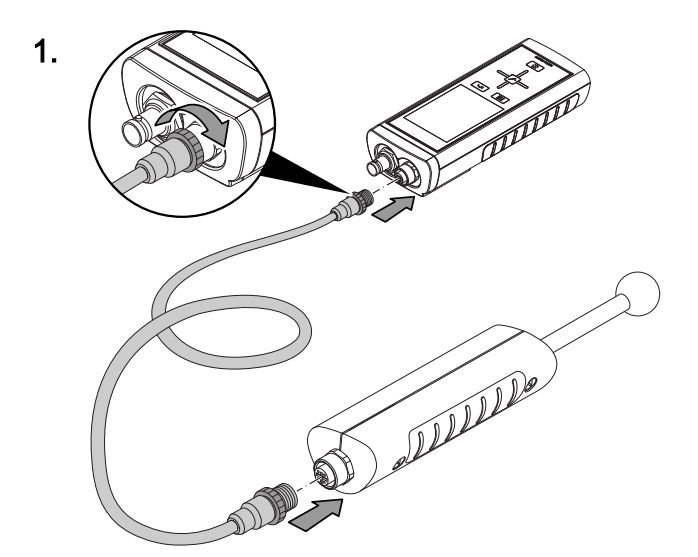

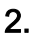

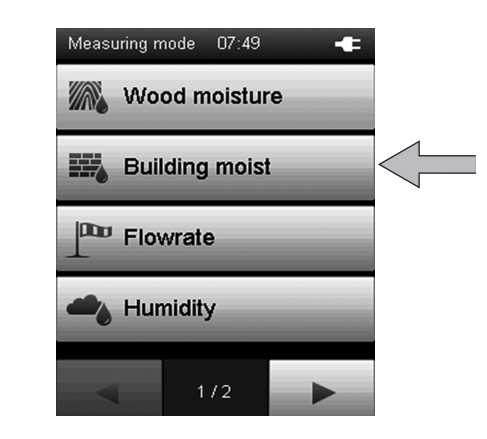

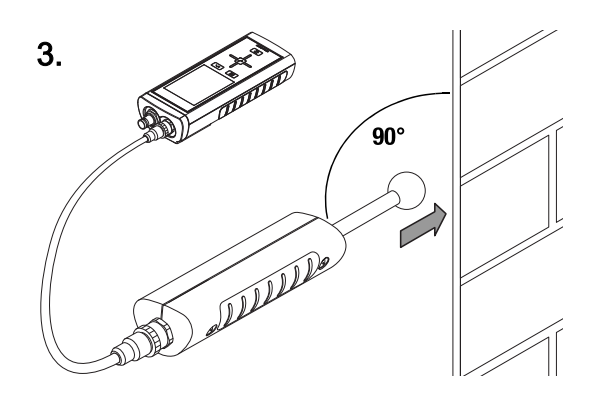

Wykonywanie pomiarów z zastosowaniem elektrody BNC (na przykładzie elektrody ręcznej TS 60)

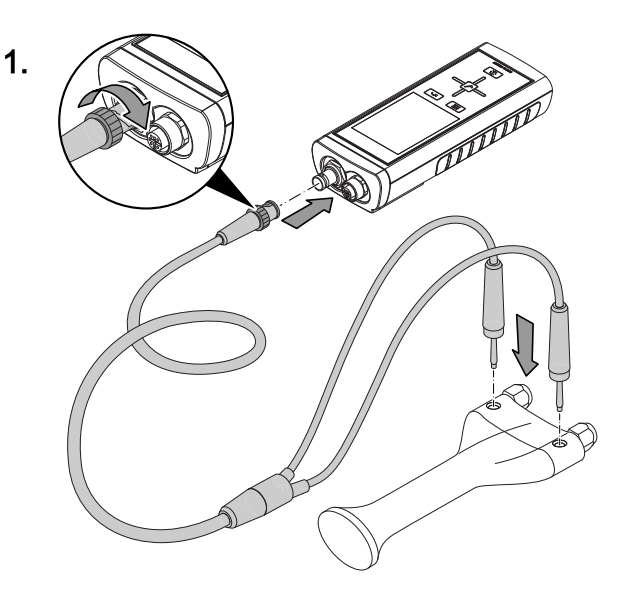

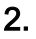

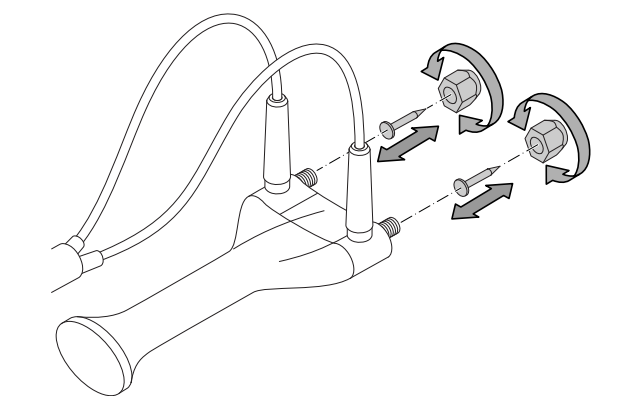

3.

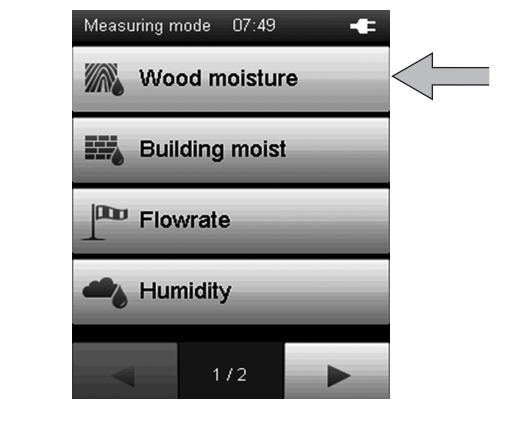

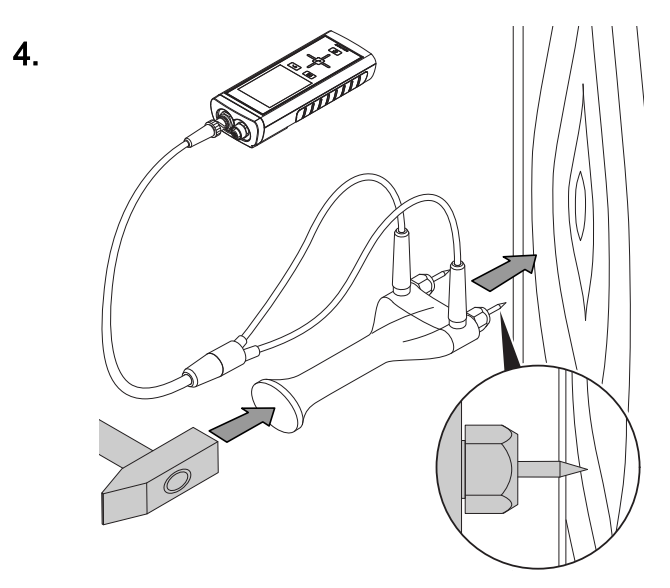

#### Wyłączanie z eksploatacji

- 1. Wyłącz urządzenie przyciskiem "Wł./wył."(patrz rozdział "Wyłączanie").
- 2. Rozłącz przewodu i odłącz czujniki.
- 3. Oczyść urządzenie zgodnie z treścią rozdziału "Konserwacja".
- 4. Zapewnij warunki magazynowania zgodnie z rozdziałem "Magazynowanie".

# <span id="page-21-0"></span>Oprogramowanie PC

Szczegółowa analiza danych oraz wizualizacja wyników pomiarowych możliwa jest po zastosowaniu oprogramowania MultiMeasure Studio Standard (wersja standardowa, bezpłatna) lub MultiMeasure Studio Professional (wersja profesjonalna, konieczne zastosowanie klucza sprzętowego). Wykorzystanie wszystkich opcji konfiguracji, wizualizacji oraz funkcji, możliwe iest wyłącznie po zastosowaniu wersji profesjonalnej i klucza sprzętowego TROTEC® USB (Professional).

#### Wymagania dotyczące instalacji

Sprawdź, czy spełnione są następujące wymagania dotyczące instalacji na komputerze PC oprogramowania MultiMeasure Studio Standard lub MultiMeasure Studio Professional:

- Kompatybilne systemy operacyjne (wersja 32 lub 64 bitowa):
	- Windows XP od Service Pack 3
	- Windows Vista
	- Windows 7
	- Windows 8
	- Windows 10
- Wymagania dotyczące oprogramowania:

- Microsoft Excel (do wyświetlania zapisanych dokumentów Excel)

- Microsoft .NET Framework 3.5 SP1 (może być zainstalowany automatycznie podczas instalacji oprogramowania na PC)

- Wymagania sprzętowe:
	- Prędkość procesora: min. 1.0 GHz
	- łącze USB
	- łącze internetowe
	- min. 512 MB RAM
	- min. 1 GB miejsca na dysku twardym
	- opcja: Klucz sprzętowy TROTEC®-USB (Professional) do zastosowania w połączeniu z profesjonalną wersją oprogramowania PC.

#### Instalacja oprogramowania PC

- 1. Pobierz aktualną wersję oprogramowania z internetu. W tym celu przejdź do strony www.trotec.de. Kliknij na pole Service, następnie na Downloads i ostatecznie na pole Software. Wybierz z listy pozycję MultiMeasure Studio Standard. W przypadku wyboru wersji profesjonalnej oprogramowania MultiMeasure Studio Professional, wymagającej zastosowania klucza sprzętowego, prosimy o kontakt z serwisem firmy TROTEC® .
- 2. Uruchom instalację przez podwójne kliknięcie na pobrany plik.
- 3. Zastosuj się do poleceń asystenta instalacji.

#### Uruchomienie oprogramowania PC

1. Połącz urządzenie i komputer PC za pomocą należącego do zakresu dostaw przewodu USB.

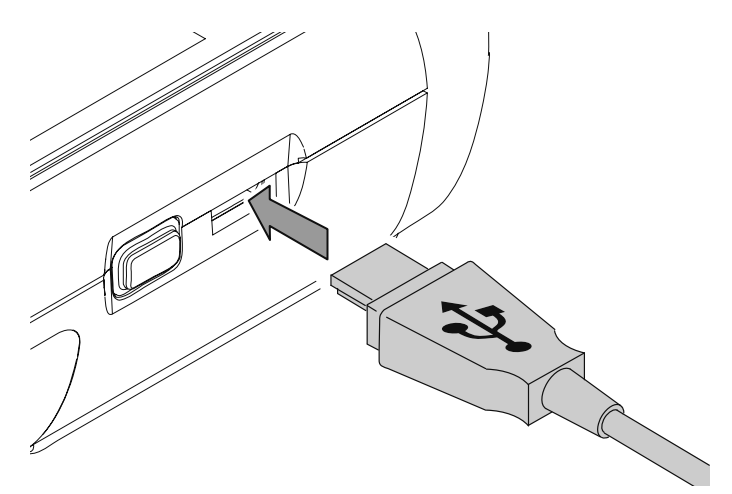

#### Wskazówka

Wykonanie kroku 2 jest konieczne w przypadku wykorzystania profesjonalnej wersji oprogramowania. W przypadku zastosowania standardowej wersji programowania, przejdź do kroku 3.

2. W celu udostępnienia funkcji wersji profesjonalnej oprogramowania, podłącz klucz sprzętowy TROTEC® USB do wolnego gniazda komputera PC.

- Klucz sprzętowy TROTEC® USB (Professional) zostanie automatycznie rozpoznany przez system operacyjny.

- W przypadku podłączenia klucza sprzętowego TROTEC® USB (Professional) do komputera dopiero po uruchomieniu oprogramowania, kliknij na pole menu Parametr. Następnie kliknij symbol USB (sprawdzenie klucza sprzętowego), w celu wczytania połączonego klucza TROTEC® USB(Professional).

- 3. Włącz urządzenie (patrz rozdział *Włączanie i wykonywanie pomiarów*).
- 4. Uruchom oprogramowanie MultiMeasure Studio. W zależności od procedury aktywacji, pojawi się żądanie wprowadzenia przypisanego kodu dostępu w oknie. Wpisanie kodu jest warunkiem aktywowania narzędzi oprogramowania w wersji Professional.

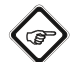

#### Wskazówka

Informacje dotyczące obsługi oprogramowania MultiMeasure Studio znajdują się w treści pomocy oprogramowania.

#### <span id="page-22-0"></span>Konserwacja i naprawa

#### Wymiana baterii

Wymień baterie w razie pojawienia się po włączeniu urządzenia komunikatu *Batt lo* lub w przypadku, gdy włączenie urządzenia nie jest możliwe.

Patrz rozdział "Obsługa", punkt *Montaż baterii*.

#### Czynności przed rozpoczęciem konserwacji

- 1. Włącz urządzenie (patrz rozdział "Obsługa" -"Wyłączanie").
- 2. Rozłącz przewodu i odłącz czujniki.

#### Niebezpieczeństwo

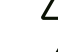

W przypadku konieczności wykonania czynności konserwacyjnych wymagających otwarcia obudowy, zwróć się o pomoc do serwisu firmy Trotec. Samowolnie otwarte urządzenia nie są objęte żadną formą gwarancji ub ochrony gwarancyjnej.

#### Kontrola wzrokowa urządzenia

- 1. Sprawdź, czy obudowa nie jest zabrudzona lub uszkodzona.
- 2. Sprawdź, czy gniazda SDI, BNC i USB nie są zabrudzone lub uszkodzone.
- 3. Sprawdź, czy kolorowy ekran nie jest zabrudzony lub uszkodzony.
- 4. Sprawdź prawidłowość zamocowania baterii oraz pokrywy baterii.

Uszkodzone przyłącza mogą prowadzić do zaburzenia wyników pomiarów. Uszkodzony ekran kolorowy może mieć negatywny wpływ na wyświetlanie wyników pomiarów. W takim przypadku skontaktuj się z serwisem Trotec lub wymień urządzenie na nowe.

#### **Czyszczenie**

Czyść urządzenie za pomocą wilgotnego, miękkiego i niepostrzępionego kawałka tkaniny. Zwróć uwagę, aby do wnętrza obudowy nie przedostała się wilgoć. Nie stosuj środków pod ciśnieniem, rozpuszczalników, środków zawierających alkohol lub środków szorujących. Nawilżaj tkaninę wyłącznie czystą wodą.

Usuń zanieczyszczenia obudowy, złącz i kolorowego wyświetlacza.

#### Naprawa

Nie modyfikuj urządzenia i nie montuj części zamiennych. W razie konieczności naprawy lub kontroli urządzenia zwróć się do producenta.

# <span id="page-23-0"></span>Błędy i usterki

Prawidłowość działania urządzenia została wielokrotnie sprawdzona w ramach procesu produkcyjnego. W przypadku występowania usterek przeprowadź czynności kontrolne według poniższej listy.

#### Włączenie urządzenia nie jest możliwe:

- Sprawdź czy nie doszło do rozładowania się baterii. W przypadku pojawienia się po włączeniu urządzenia komunikatu *Batt lo*, wymień baterie.
- Sprawdź czy baterie są prawidłowo założone. Zwróć uwagę na prawidłową biegunowość.
- W żadnym wypadku nie wykonuj kontroli elektrycznej we własnym zakresie, lecz skontaktuj się w tym celu z serwisem firmy TROTEC® .

#### Urządzenie pracuje lecz nie pojawiają się żadne wartości pomiarowe:

- Sprawdź, czy miernik wielofunkcyjny pracuje w odpowiednim trybie pomiarowym.
- Sprawdź, czy przewód czujnika SDI lub BNC jest prawidłowo podłączony.
- Sprawdź, czy zastosowany przewód i jego złącza oraz gniazda miernika wielofunkcyjnego nie są uszkodzone (np. przerwanie przewodu, uszkodzenie styków itp.). W razie potrzeby zastosuj inny przewód łączący tego samego typu.
- Sprawdź, czy zastosowano odpowiedni czujnik dla danego pomiaru. Uwzględnij treść instrukcji praktycznego zastosowania lub katalogu produktu miernika.
- Sprawdź czy kolorowy wyświetlacz włączył się. W razie potrzeby naciśnij przycisk "Podświetlenie wł./wył" (patrz rozdział "Widok urządzenia").
- Sprawdź temperaturę i względną wilgotność powietrza. Zakres roboczy urządzenia wyznacz zgodnie z danymi technicznymi.
- Sprawdź, czy miernik wielofunkcyjny reaguje na dotknięcie wyświetlacza. Jeżeli mimo włączenia kolorowego wyświetlacza i wystarczającego naładowania baterii, wyświetlacz nie reaguje na dotyk, mogło dojść do zawieszenia oprogramowania sprzętowego. Ponownie uruchom miernik wielofunkcyjny. W tym celu wyjmij jedną baterię i włóż ją ponownie.

#### Urządzenie nie pracuje prawidłowo mimo przeprowadzenia wszystkich czynności kontrolnych?

Skontaktuj się z serwisem firmy Trotec.

# <span id="page-23-1"></span>Zastosowanie czujnika śladowej ilości gazów TS 800 SDI (opcja)

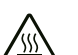

#### Ostrzeżenie przed gorącą powierzchnią

Srebrna nasadka ochronna czujnika (spiekany filtr) czujnika śladowej ilości gazów ogrzewa się w trakcie pracy do ok. 40 °C powyżej temperatury otoczenia. Nie dotykaj nasadki ochronnej czujnika.

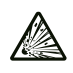

#### Ostrzeżenie przed substancjami wybuchowymi

Jako gazu resztkowego nie stosuj czystego wodoru. Niezastosowanie się do tego zalecenia grozi wybuchem! Stosuj wyłącznie mieszaninę gazów zalecaną w rozdziale "Gaz kontrolny i gaz kalibracyjny".

#### Wskazówka

W celu uniknięcia uszkodzeń czujnika śladowej ilości gazów, w żadnym wypadku nie zanurzaj go w wodzie, innych cieczach, błocie lub substancjach pylistych.

#### Gaz kontrolny i gaz kalibracyjny

Zaleca się stosowanie gazu kontrolnego składającego się w 95 % z azotu i 5 % wodoru. Mieszanka ta jest niepalna, nie jest wybuchowa ani trująca lub korozyjna.

Nie stosuj tej mieszaniny do kalibracji czujnika śladowej ilości gazów. Gaz kalibracyjny musi zawierać tlen. Firma Trotec zaleca kalibrację z zastosowaniem mieszaniny 50 ppm wodoru z syntetycznym powietrzem.

#### Zasada działania

Czujnik śladowej ilości gazów pozwala na nieniszczące wykrywanie i lokalizację nieszczelności z zastosowaniem gazu kontrolnego w wypełnionych nim urządzeniach. W tym celu wykonywany jest indykatywny pomiar stężenia wodoru. W ograniczonym zakresie możliwy jest także pomiar lotnych, palnych gazów.

Wodór wyróżnia się małą wielkością cząstek i dużą prędkością dyfuzji. Po napełnieniu testowanego systemu gazem testowym, zawarty w nim wodór wydostaje się przez małe otwory (np. pęknięcia w płaszczu zbiorników ciśnieniowych, rurach, zbiornikach). Wodór może przenikać także przez materiały tworzące powłoki, (np. takie jak jastrych, tynk, mineralne substancje łączące). W ten sposób wykrywanie obecności wodoru umożliwia wykrywanie niewidocznych nieszczelności w urządzeniach i instalacjach domowych. Kontrola szczelności nie wymaga zniszczenia materiału powłoki ochronnej.

Wysoka rozdzielczość pomiarowa czujnika śladowej ilości gazów TS 800 SDI pozwala na wykrywanie nawet najmniejszych stężeń wodoru od 1 ppm. Wykrywanie następuje za pomocą podgrzewanego czujnika, w sposób ciągły mierzącego stężenie wodoru w powietrzu w zakresie od 0 ppm do 1000 ppm. W trakcie pomiaru, spadek i wzrost stężenia wodoru sygnalizowany jest zarówno dźwiękowo, jak i wizualnie przez czujnik śladowej ilości gazów. Wartość pomiarowa widoczna jest także na kolorowym ekranie urządzenia pomiarowego.

Czujnik śladowej ilości gazów nie służy do określenia stężenia wodoru w powietrzu!

#### Zakres dostawy

Zakres dostawy czujnika śladowej ilości gazów TS 800 SDI obejmuje:

- 1 x czujnik śladowej ilości gazów TS 800 SDI (143)
- 1 x zestaw akumulatorów BatteryPack (144)
- 2 x TC 30 SDI Przewód łączący (145)
- 1 x torba transportowa (146)
- 1 x ładowarka sieciowa (nie przedstawiona na ilustracji)

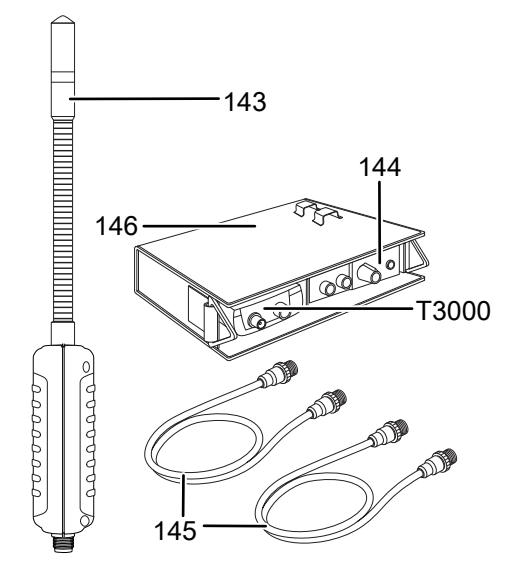

#### Wskazówki dotyczące zestawu baterii BatteryPack

Zestaw BatteryPack zawiera specjalny akumulator ołowiowy, zapewniający ciągłą pracę przez ok. 4 godziny.

Ładowanie zestawu baterii BatteryPack przeprowadzaj w miarę możliwości całkowicie i bez przerw, stosując dołączoną do urządzenia ładowarkę. Eksploatuj zestaw BatteryPack niemalże do całkowitego rozładowania.

Tzw. "efekt pamięci" akumulatora ołowiowego nie występuje, gdy od czasu do czasu zostanie on głęboko rozładowany i naładowany. Unikaj w miarę możliwości tzw. doładowywania, aby nie skrócić żywotności akumulatora ołowiowego.

W przypadku napięcia baterii pomiędzy 11,5 V a 11 V, akumulator ołowiowy pracuje w zakresie dużego wyładowania. Pojawią się dwa krótkie sygnały ostrzegawcze. Mimo to, czujnik śladowej ilości gazu może być w dowolnym momencie uruchomiony.

Rozładowanie akumulatora ołowiowego jest sygnalizowane potrójnym sygnałem akustycznym, pojawiającym się co 10 sekund. Na ekranie miernika wielofunkcyjnego T3000 pojawi się błyskająca wartość "-1000.0" (napięcie akumulatora <11 V).

W przypadku niskiej pojemności akumulatora ołowiowego, praca urządzenia zostanie automatycznie przerwana w celu uniknięcia uszkodzenia akumulatora.

Wyłącz czujnik gazu śladowego (patrz rozdział "Włączanie i wyłączanie czujnika gazu śladowego") i naładuj akumulator BatteryPack za pomocą zasilacza sieciowego.

Jeżeli akumulator ołowiowy nie uległ całkowitemu rozładowaniu i na jego zaciskach występuje minimalne napięcie, możliwa jest eksploatacja czujnika śladowej ilości gazu po podłączeniu ładowarki sieciowej. W taki przypadku jednocześnie przebiegać będzie ładowanie akumulatora ołowiowego.

#### Koniecznie sprawdź, czy akumulator ołowiowy nie jest całkowicie rozładowany!

#### Wskazówka

Magazynowanie i ładowanie akumulatora ołowiowego winno się odbywać w temperaturach od 15 °C do 35 °C. W przeciwnym wypadku dojść może do znacznych spadków pojemności oraz trwałego uszkodzenia akumulatora ołowiowego!

#### Podłączanie czujnika śladowej ilości gazu do miernika wielofunkcyjnego T3000

#### Włączanie i wyłączanie czujnika śladowej ilości gazu

Czujnik śladowej ilości gazu jest również włączany lub wyłączany po naciśnięciu przycisku włączania/wyłączania (10) na urządzeniu wielofunkcyjnym T3000.

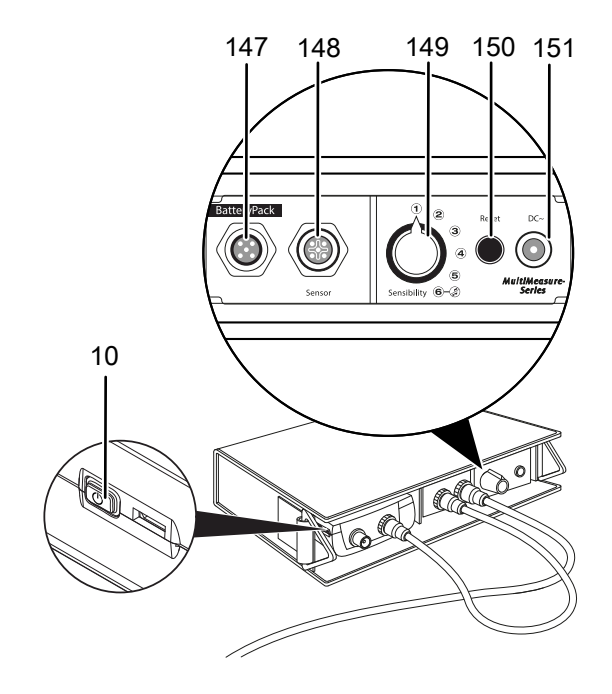

#### Wskazówka

Sprawdź, czy czujnik śladowej ilości gazu jest prawidłowo podłączony do miernika wielofunkcyjnego T3000. Czujnik śladowej ilości gazu pozostaje wyłączony, gdy jest podłączony tylko do BatteryPack.

#### Elementy sterowania czujnika śladowej ilości gazu

Do obsługi czujnika śladowej ilości gazu stosuj elementy umieszczone na baterii BatteryPack.

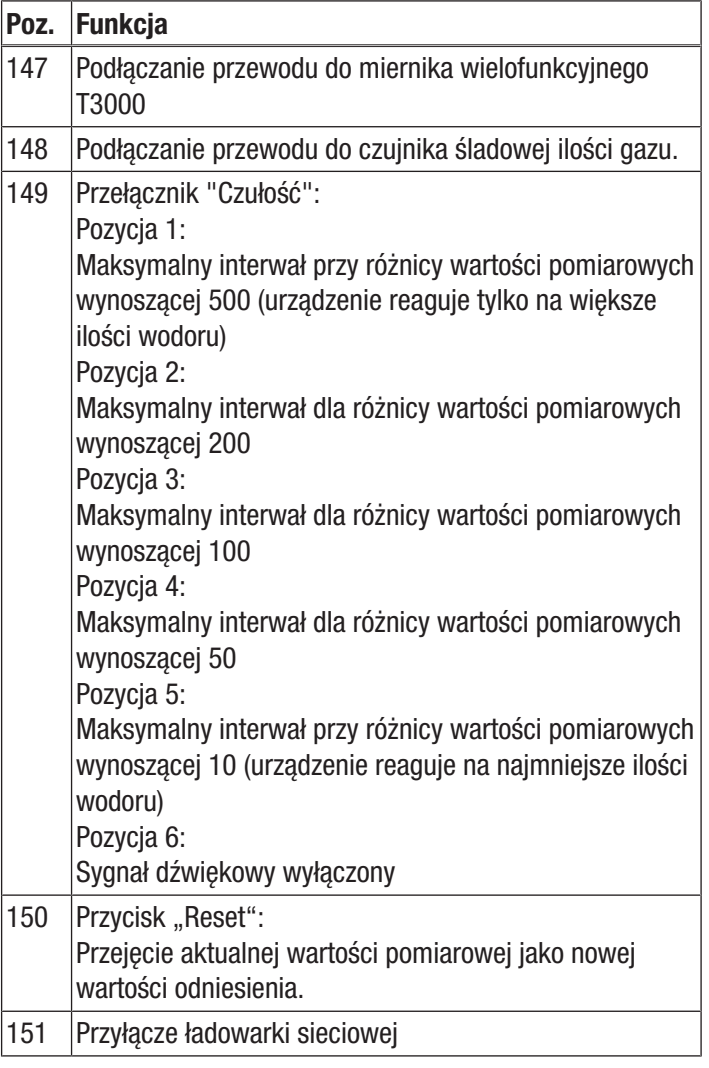

#### Przygotowanie pomiaru z zastosowaniem czujnika śladowej ilości gazu (faza rozgrzewania)

- 1. Sprawdź, czujnik śladowej ilości gazu i miernik wielofunkcyjny T3000 są prawidłowo ze sobą połączone.
- 2. Sprawdź, czy miernik wielofunkcyjny T3000 włączył się.

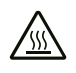

Ostrzeżenie przed gorącą powierzchnią

Srebrna nasadka ochronna czujnika (spiekany filtr) czujnika śladowej ilości gazów ogrzewa się w trakcie pracy do ok. 40 °C powyżej temperatury otoczenia. Nie dotykaj nasadki ochronnej czujnika.

Po włączeniu, czujnik śladowej ilości gazu zostaje ogrzany do ok. 600 °C przez 1 minutę niezależnie od położenia przełącznika "Czułość".

W trakcie fazy rozgrzewania, czujnik śladowej ilości gazu przeprowadza samoczynną kalibrację w celu ustalenia wartości bazowej dla stężenia wodoru w powietrzu.

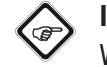

#### **Informacia**

W trakcie fazy rozgrzewania, czujnik śladowej ilości gazu nie może znajdować się w pobliżu źródła wodoru. W przeciwnym razie, zbyt duże stężenie wodoru może mieć wpływ na samoczynną kalibrację.

W trakcie nagrzewania, wartość wskazania "Wodór 2" na kolorowym wyświetlaczu miernika wielofunkcyjnego T3000 obniża się z 50 do 0. Po osiągnięciu wartości zerowej, czujnik śladowej ilości gazu jest gotowy do pracy.

W przypadku wyłączenia sygnału dźwiękowego czujnika śladowej ilości gazu (przełącznik "Czułość" w położeniu 6), koniec fazy nagrzewania jest sygnalizowany pojawieniem się krótkiego dźwięku. Czujnik śladowej ilości gazu jest gotowy do pracy.

W przypadku włączenia sygnału dźwiękowego czujnika śladowej ilości gazu (przełącznik "Czułość" w położeniu 1-5), koniec fazy nagrzewania nie jest sygnalizowany dźwiękowo. Gotowość do pracy jest automatycznie sygnalizowana dźwiękiem pojawiającym się co najmniej raz na sekundę.

#### Wykonywanie pomiaru z zastosowaniem czujnika śladowej ilości gazu

- 1. Na początku pomiaru ustaw przełącznik "Czułość" w położeniu 5.
	- $\Rightarrow$  W początkowej fazie pomiaru, ilość wydobywającego się przez nieszczelność wodoru nie jest jeszcze znana. Ustawienie przełącznika "Czułość" w położeniu 5 spowoduje wykrycie nawet najmniejszych stężeń wodoru.
- 2. Sprawdź, czy w otoczeniu nie ma źródeł podwyższonego stężenia wodoru.
	- $\Rightarrow$  Zbliżanie się do obszarów o wyższym stężeniu wodoru powoduje zwiększanie się wartości pomiarowej widocznej na kolorowym ekranie miernika wielofunkcyjnego T3000. Zwiększanie wartości pomiarowych sygnalizowane jest także wyższą częstotliwością i częstością dźwięku generowanego przez czujnik śladowej ilości gazu.
	- $\Rightarrow$  Zbliżanie się do obszarów o niższym stężeniu wodoru powoduje zmniejszanie się wartości pomiarowej widocznej na kolorowym ekranie miernika wielofunkcyjnego T3000. Dźwięk generowany przez czujnik śladowej ilości gazu pojawia się w dłuższych odstępach czasu oraz ma niższą częstotliwość.
- 3. Dostosuj położenie przełącznika "Czułość" do danych warunków pomiarowych.

#### Informacja

W standardowym trybie pracy nie ma możliwości wyświetlania wartości mniejszych od wartości bazowej (ujemne wartości pomiarowe).

W przypadku badania obszarów o stężeniu mniejszym od wartości bazowej, konieczne jest zastosowanie różnicowego pomiaru indykatorowego za pomocą przycisku "Reset" (patrz rozdział "Różnicowy pomiar indykatorowy").

#### Różnicowy pomiar indykatorowy

- 1. Naciśnij znajdujący się na BatteryPack przycisk "Reset" w celu przejęcia aktualnej wartości pomiarowej jako nowej wartość referencyjnej.
	- $\Rightarrow$  Przyjęcie nowej wartości referencyjnej jest sygnalizowane krótkim dźwiękiem.
	- $\Rightarrow$  Na kolorowym ekranie miernika wielofunkcyjnego T3000, w menu "Tryb pomiarowy - wodór" pojawią się dwie różne wartości pomiarowe.

W przypadku różnicowego pomiaru indykatorowego, czujnik śladowej ilości gazu reaguje na najmniejsze zmiany stężenia wodoru także przy wyższym poziomie stężenia.

W obszarach o niższym i wyższym stężeniu wodoru, wskazana wartość pomiarowa, widoczna w dolnej części menu w polu "Tryb pomiarowy – wodór", zmieni się w odniesieniu do wartości referencyjnej. Wartość ta zwiększa się wraz ze zwiększaniem się stężenia wodoru. W przypadku odpowiednio znacznego obniżenia się stężenia, pojawią się wartości ujemne, odnoszące się do wartości referencyjnej.

Interwały sygnału dźwiękowego nie odnoszą się już do wartości bazowej, lecz do wskazanej wartości referencyjnej.

Wykorzystanie wartości bazowej i wartości referencyjnej oraz systematyczne podejście pozwala na ustalenie stężenia wodoru także w niekorzystnych warunkach pomiarowych.

#### Schematyczny przykład wskazania wartości pomiarowej

Poniższy przykład dotyczy trzech, fikcyjnych, graniczących ze sobą obszarów pomiarowych:

- W obszarze 1 stężenie wodoru wynosi odpowiednio 200 jednostek cyfrowych.
- W obszarze 2 stężenie wodoru wynosi odpowiednio 300 jednostek cyfrowych.
- W obszarze 3 stężenie wodoru wynosi odpowiednio 100 jednostek cyfrowych.

Referencyjne stężenie wodoru nie jest znane. Zostało ono opisane w przykładzie w celu lepszego zrozumienia ćwiczenia przez czytelnika.

Czujnik śladowej ilości gazu zostaje uruchomiony w obszarze 1. Po fazie rozruchu i kalibracii, ustalana zostaje wartość 0 referencyjnego stężenia wodoru (200 jednostek cyfrowych).

#### Pomiary wykonywane będą w trybie standardowym.

W obszarze 1, w górnym i dolnym polu pojawią się jednocześnie wartości 0.

Następnie użytkownik przechodzi do obszaru 2. Obie wskazywane wartości pomiarowe wynoszą 100 w odniesieniu do wartości referencyjnej. Następnie użytkownik przechodzi do obszaru 3. Obie wskazywane wartości pomiarowe wynoszą ponownie 0, choć stężenie wodoru jest o 100 jednostek cyfrowych niższe w odniesieniu do bazowej wartości stężenia. Dzieje się tak dlatego, że w trybie standardowym, wartości leżące poniżej wartości podstawowej (a więc wartości ujemne) nie są wyświetlane.

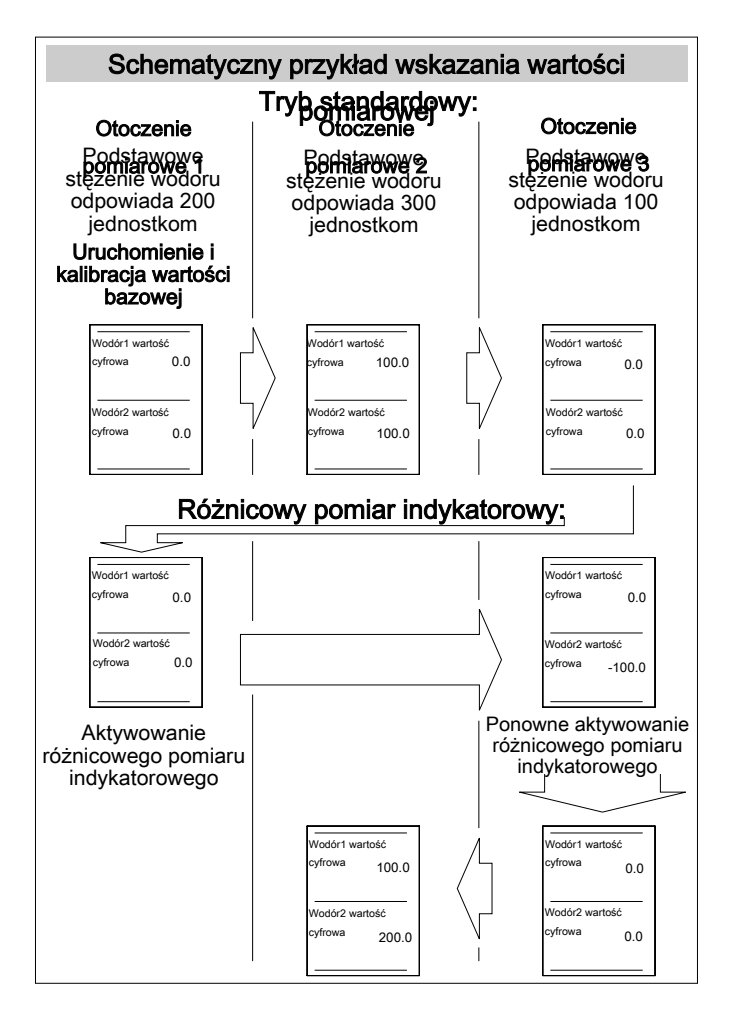

#### Użytkownik powraca do obszaru 1, w celu wykorzystania różnicowego pomiaru indykatorowego z wykorzystaniem przycisku "Reset" (patrz rozdział "Różnicowy pomiar indykatorowy").

W otoczeniu 1, użytkownik uruchamia różnicowy pomiar indykatorowy i definiuje dodatkową wartość referencyjną dla danego stężenia panującego w otoczeniu.

Górne pole zawiera wskazanie odnoszące się do wartości bazowej. Dolne pole zawiera wskazanie odnoszące się do wartości referencyjnej.

Ustalenie wartości bazowej oraz wartości referencyjnej nastąpiło w otoczeniu pomiarowym. Z tego też względu, obie wartości pomiarowe wynoszą w tym obszarze 0.

Następnie użytkownik powraca do otoczenia 3. Górne pole zawiera wartość pomiarową równą 0, odnoszącą się do wartości bazowej. Dolne pole wskazuje wartość -100, odnoszącą się do wartości referencyjnej.

W otoczeniu 3 użytkownik wykonuje ponownie różnicowy pomiar indykatorowy. Wartość referencyjna zmienia się z -100 na 0, ponieważ nowa wartości referencyjna odpowiada warunkom panującym w tym otoczeniu pomiarowym. Następnie użytkownik przechodzi do obszaru pomiarowego 2. Podobnie jak na początku pomiarów, górne pole pomiarowe zawiera wartość 100, ponieważ wartość bazowa nie uległa zmianie. W wyniku ponownego wykonania różnicowego pomiaru indykatorowego w otoczeniu pomiarowym 3 i przyjęcia nowej wartości referencyjnej, dolne pole zawiera wartość pomiarową dla otoczenia pomiarowego 2, wynoszącą 200.

### **Informacja**

Korelacja pomiędzy wskazaniem pomiarowym oraz stężeniem H2 nie jest liniowa, lecz logarytmiczna. Wyświetlana wartość cyfrowa nie odpowiada automatycznie wartości ppm!

#### Przykład praktyczny

Miejsce pomiaru to piwnica w domu mieszkalnym. Wcześniej wykonany pomiar ciśnieniowy wskazuje na konieczność sprawdzenia szczelności przewodu wodociągowego, przechodzącego łącznie przez trzy pomieszczenia. Żadne z tych pomieszczeń nie posiada okna.

Po udanym przedmuchaniu przewodu za pomocą kompresora i po wprowadzeniu gazu testowego, gaz ten wydobywa się z miejsca rozszczelnienia. Celem badania jest jego dokładne ustalenie. Ponieważ na podłodze nie są widoczne wilgotne miejsca, konieczne jest sprawdzenie wszystkich pomieszczeń.

Pierwszy pomiar dokonywany jest w pomieszczeniu 1, bezskutecznie. Po ok. 5 minutach wykonano pomiar w pomieszczeniu 2, także zakończony niepowodzeniem. Nieszczelność musi się więc znajdować w pomieszczeniu 3. Po 10 minutach wykonano pomiar w trzecim pomieszczeniu. Urządzenie wskazało duże wahanie stężenia oraz wydało dźwięk o wysokiej częstotliwości.

Ponieważ wywietrzenie pomieszczenia nie jest możliwe, ustalenie miejsca wycieku musi zostać wykonane przy panujący wysokim stężeniu H2. W tym celu wykorzystana zostanie wartość referencyjna oraz różnicowy pomiar indykatorowy (patrz rozdział "Różnicowy pomiar indykatorowy ").

Dzięki temu użytkownik przeprowadzi aktywną korektę w odniesieniu do stężenia H2 w otoczeniu. Przyjęta zostanie wartość referencyjna 0.

Urządzenie będzie także reagować na zwiększenie stężenia, na przykład nad miejscem wycieku, generując odpowiedni sygnał dźwiękowy lub wskazując odpowiednie wartości pomiarowe.

Także przełącznik czułości zachowuje skuteczność we wszystkich sześciu położeniach.

W ten sposób ustalenie miejsca nieszczelności w warunkach wysokiego stężenia H2 możliwe jest także w tych obszarach, w których stężenie gazu kontrolnego jest już zwiększone.

#### Błędy i usterki czujnika śladowej ilości gazu

Prawidłowość działania czujnika śladowej ilości gazu została wielokrotnie sprawdzona w ramach procesu produkcyjnego. W przypadku wystąpienia usterek czujnika śladowej ilości gazu przeprowadź czynności kontrolne według poniższej listy.

#### Kalibracja bazowa nie udaje się:

• W żadnym wypadku nie podgrzewaj czujnika śladowej ilości gazu w pobliżu źródeł wodoru.

#### Wartość pomiarowa rośnie w długim okresie czasu do ok. 20 do 30 jednostek cyfrowych:

• Ten tzw. szum tła występuje w przypadku ustawienia przełącznika "Czułość" w pozycji 5 lub 6. Efekt ten jest normalny i zaniedbywany w całym zakresie pomiarowym sięgający 1000 jednostek cyfrowych.

#### Czujnik śladowej ilości gazu reaguje z dużą czułością na źródła usterek takich jak gazy palne:

- Zjawisko fizyczne wykorzystane do pomiaru sprawia, że czujnik śladowej ilości gazu reaguje nie tylko na tlen, lecz także na obecność innych gazów palnych (np. mieszaniny powietrza i alkoholu, metan lub węglowodory).
- W celu wyeliminowania negatywnego wpływu lokalnego źródła gazu zaburzającego pomiar zastosuj różnicowy pomiar indykatorowy (patrz rozdział "Różnicowy pomiar indykatorowy "). Powoduje to obniżenie czułości na źródło zakłóceń oraz zwiększenie czułości wykrywania wodoru.

#### Czyszczenie czujnika śladowej ilości gazu

#### Wskazówka

Srebrna nasadka ochronna czujnika jest zabezpieczona specjalną naklejką. Nie odkręcaj srebrnej nasadki ochronnej czujnika. W przeciwnym przypadku może dojść do uszkodzenia czujnika.

#### Wskazówka

Do czyszczenia nie wykorzystuj w żądnym przypadku wody lub ściernych środków czyszczących. Zetknięcie z takimi substancjami może spowodować uszkodzenie głowicy czujnika.

- 1. Po wykonaniu pomiaru odczekaj 5 minut przed rozpoczęciem czyszczenia czujnika śladowej ilości gazu. Po około 5 minutach, srebrna nasadka ochronna czujnika znacznie obniży swą temperaturę.
- 2. Oczyść srebrną nasadkę ochronną czujnika z zewnątrz, stosując lekki docisk szczotki drucianej (o krótkim drucie).
- 3. Sprawdź, czy srebrna nasadka ochronna jest pewnie przykręcona. Pod nasadkę lub na czujnik nie może przedostać się kurz.
- 4. W razie potrzeby usuń ew. kurz za pomocą sprężonego powietrza. Zwróć uwagę, aby strumień sprężonego powietrza kierowany był wyłącznie na srebrną nasadkę ochronną.

# <span id="page-28-0"></span>Zastosowanie czujnika śladowej ilości gazów TS 810 SDI (opcja)

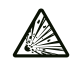

### Ostrzeżenie przed substancjami wybuchowymi

Jako gazu resztkowego nie stosuj czystego wodoru. Niezastosowanie się do tego zalecenia grozi wybuchem! Stosuj wyłącznie mieszaninę gazów zalecaną w rozdziale "Gaz kontrolny i gaz kalibracyjny".

#### Wskazówka

W celu uniknięcia uszkodzeń czujnika śladowej ilości gazów, w żadnym wypadku nie zanurzaj go w wodzie, innych cieczach, błocie lub substancjach pylistych.

#### Gaz kontrolny i gaz kalibracyjny

Zaleca się stosowanie gazu kontrolnego składającego się w 95 % z azotu i 5 % wodoru. Mieszanka ta jest niepalna, nie jest wybuchowa ani trująca lub korozyjna.

Nie stosuj tej mieszaniny do kalibracji czujnika śladowej ilości gazów. Gaz kalibracyjny musi zawierać tlen. Firma Trotec zaleca kalibrację z zastosowaniem mieszaniny 50 ppm wodoru z syntetycznym powietrzem.

#### Zasada działania

Czujnik śladowej ilości gazów pozwala na nieniszczące wykrywanie i lokalizację nieszczelności z zastosowaniem gazu kontrolnego w wypełnionych nim urządzeniach. W tym celu wykonywany jest indykatywny pomiar stężenia wodoru. W ograniczonym zakresie możliwy jest także pomiar lotnych, palnych gazów.

Wodór wyróżnia się małą wielkością cząstek i dużą prędkością dyfuzji. Po napełnieniu testowanego systemu gazem testowym, zawarty w nim wodór wydostaje się przez małe otwory (np. pęknięcia w płaszczu zbiorników ciśnieniowych, rurach, zbiornikach). Wodór może przenikać także przez materiały tworzące powłoki, (np. takie jak jastrych, tynk, mineralne substancje łączące). W ten sposób wykrywanie obecności wodoru umożliwia wykrywanie niewidocznych nieszczelności w urządzeniach i instalacjach domowych. Kontrola szczelności nie wymaga zniszczenia materiału powłoki ochronnej.

Wysoka rozdzielczość pomiarowa czujnika śladowej ilości gazów TS 800 SDI pozwala na wykrywanie nawet najmniejszych stężeń wodoru od 1 ppm. Wykrywanie następuje za pomocą podgrzewanego czujnika, w sposób ciągły mierzącego stężenie wodoru w powietrzu w zakresie od 0 ppm do 1000 ppm. W trakcie pomiaru, spadek i wzrost stężenia wodoru sygnalizowany jest zarówno dźwiękowo, jak i wizualnie przez czujnik śladowej ilości gazów. Wartość pomiarowa widoczna jest także na kolorowym ekranie urządzenia pomiarowego.

Czujnik śladowej ilości gazów nie służy do określenia stężenia wodoru w powietrzu!

#### Zakres dostawy

Zakres dostawy czujnika śladowej ilości gazów TS 810 SDI obejmuje:

• 1 x Czujnik śladowej ilości gazów TS 810 SDI ze zintegrowanym przewodem (2 m)

#### Elementy sterowania czujnika śladowej ilości gazu

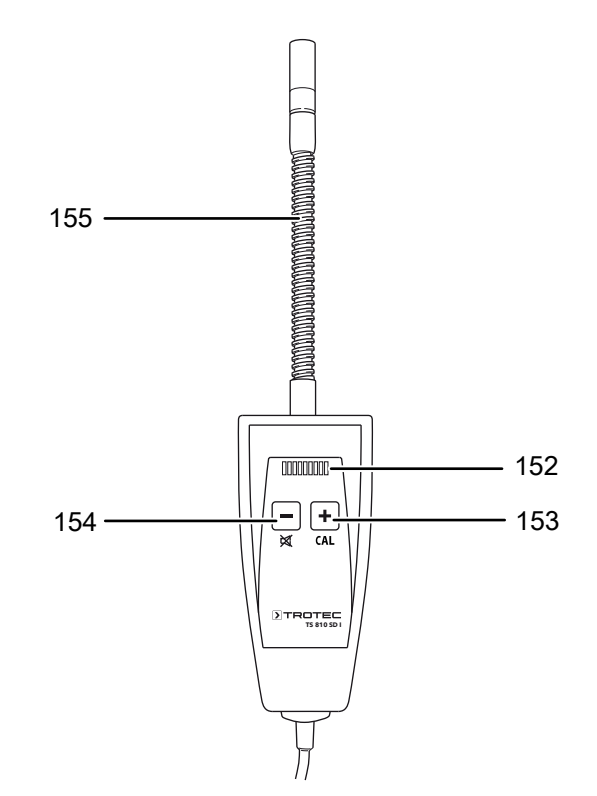

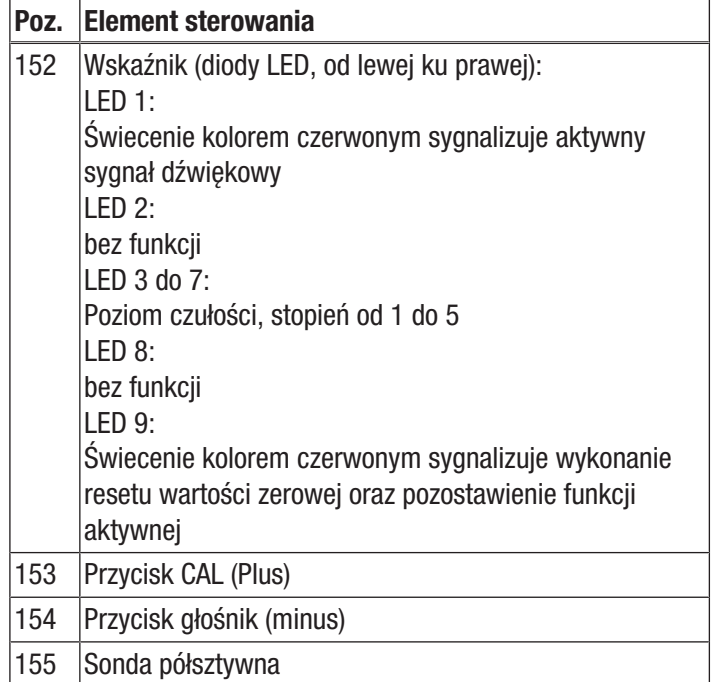

#### Włączenie oraz wyłączenie sygnału dźwiękowego

- 1. Naciśnij przycisk z głośnikiem przez ok. 2 s. w celu włączenia lub wyłączenia sygnału dźwiękowego.
	- $\Rightarrow$  Świecenie diody LED 1 na czerwono oznacza generowanie sygnału dźwiękowego.

#### Ustawianie czułości

Czujnik posiada 5 stopni czułości.

- 1. Naciśnij przycisk plus lub minus w celu ustawienia odpowiedniej czułości.
	- $\Rightarrow$  Wybrany stopień czułości jest sygnalizowany diodami LED 3 do 7. LED 3 odpowiada stopniowi 1 (najniższa czułość) a LED 7 odpowiada stopniowi 5 (najwyższa czułość).

#### Resetowanie wartości zerowej

Resetowanie wartości zerowej powoduje wyzerowanie czujnika do aktualnego stężenia H2 w otoczeniu. Wartość ta jest przyjmowana jako stężenie zerowe. Wskazanie "Wodór 2" zmienia się na 0,0. Wskazanie "wodór 1" zawiera ciągle wartość odnoszącą się do stężenia H2 panującego przed rozpoczęciem pomiaru.

- 1. Naciśnij przycisk CAL przez ok. 2 sekundy.
	- $\Rightarrow$  Pojawi się sygnał dźwiękowy i dioda LED 9 włączy się.
	- $\Rightarrow$  Kolejne naciśniecie i przytrzymanie przycisku przez 2 sekundy powoduje ponowne wykonanie resetu zerowego, potwierdzane przez pojawienie się sygnału dźwiękowego.
- 2. Naciśnij przycisk CAL przez 4 sekundy w celu wyjścia z funkcji resetowania wartości zerowej.
	- $\Rightarrow$  Pierwszy sygnał dźwiękowy pojawi się po 2 s, kolejny po łącznie 4 s.
	- $\Rightarrow$  Czujnik nie pracuje już w trybie CAL i dioda LED 9 zostanie wyłączona.

#### Przygotowanie pomiaru z zastosowaniem czujnika śladowej ilości gazu (faza rozgrzewania)

- 1. Sprawdź, czujnik śladowej ilości gazu i miernik wielofunkcyjny T3000 są prawidłowo ze sobą połączone.
- 2. Sprawdź, czy miernik wielofunkcyjny T3000 włączył się.

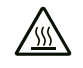

#### Ostrzeżenie przed gorącą powierzchnią

Srebrna nasadka ochronna czujnika (spiekany filtr) czujnika śladowej ilości gazów ogrzewa się w trakcie pracy do ok. 40 °C powyżej temperatury otoczenia. Nie dotykaj nasadki ochronnej czujnika.

Po włączeniu, czujnik śladowej ilości gazu jest podgrzewany do temperatury roboczej przez około 1 minutę.

W trakcie fazy rozgrzewania, czujnik śladowej ilości gazu przeprowadza samoczynną kalibrację w celu ustalenia wartości bazowej dla stężenia wodoru w powietrzu.

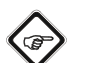

#### Informacja

W trakcie fazy rozgrzewania, czujnik śladowej ilości gazu nie może znajdować się w pobliżu źródła wodoru. W przeciwnym razie, zbyt duże stężenie wodoru może mieć wpływ na samoczynną kalibrację.

W trakcie nagrzewania, wartość wskazania "Wodór 2" na kolorowym wyświetlaczu miernika wielofunkcyjnego T3000 obniża się z -50 do 0 (odliczanie). Długość fazy nagrzewania jest zależna od temperatury otoczenia i aktualnej temperatury czujnika. Jeżeli czujnik był właśnie wykorzystywany i został na krótko wyłączony, jego temperatura podstawowa jest już podwyższona, przez co faza nagrzewania ulega skróceniu. Po osiągnięciu wartości zerowej, czujnik śladowej ilości gazu jest gotowy do pracy.

Jeżeli sygnał dźwiękowy czujnika śladowej ilości gazu został włączony (dioda LED 1 jest włączona), Gotowość do pracy jest automatycznie sygnalizowana pojawiającym się co najmniej co sekundę sygnałem dźwiękowym.

#### Wykonywanie pomiaru z zastosowaniem czujnika śladowej ilości gazu

- 1. Przed rozpoczęciem pomiaru ustal maksymalne stężenie (diody LED 3 do 7 są włączone).
	- $\Rightarrow$  W początkowej fazie pomiaru, ilość wydobywającego się przez nieszczelność wodoru nie jest jeszcze znana. Ustawienie przełącznika "Czułość" w położeniu 5 spowoduje wykrycie nawet najmniejszych stężeń wodoru.
- 2. Sprawdź, czy w otoczeniu nie ma źródeł podwyższonego stężenia wodoru.
	- $\Rightarrow$  Zbliżanie się do obszarów o wyższym stężeniu wodoru powoduje zwiększanie się wartości pomiarowej widocznej na kolorowym ekranie miernika wielofunkcyjnego T3000. Zwiększanie wartości pomiarowych sygnalizowane jest także wyższą częstotliwością i częstością dźwięku generowanego przez czujnik śladowej ilości gazu.
	- $\Rightarrow$  Zbliżanie się do obszarów o niższym stężeniu wodoru powoduje zmniejszanie się wartości pomiarowej widocznej na kolorowym ekranie miernika wielofunkcyjnego T3000. Dźwięk generowany przez czujnik śladowej ilości gazu pojawia się w dłuższych odstępach czasu oraz ma niższą częstotliwość.
- 3. Dostosuj położenie przełącznika "Czułość" do danych warunków pomiarowych w trakcie trwania pomiaru.

#### Różnicowy pomiar indykatorowy

- 1. Naciśnij znajdujący się na czujniku przycisk CAL (157) przez około dwie sekundy w celu przejęcia panującej w otoczeniu czujnika stężenia H2 jako nowej wartości odniesienia. Bezpośrednio po udanym wyzerowaniu, w polu "Wodór 2" pojawi się wartość 0,0.
	- $\Rightarrow$  Przyjecie nowej wartości referencyjnej jest sygnalizowane krótkim dźwiękiem.
	- $\Rightarrow$  Na kolorowym ekranie miernika wielofunkcyjnego T3000, na ekranie "Tryb pomiarowy - wodór" pojawią się dwie różne wartości pomiarowe:

"Wodór 1" to wartość od początku pomiaru. "Wodór 2" to zaktualizowana wartość bazująca na stężeniu panującym w otoczeniu przy ostatnim resetowaniu wartości zerowej.

W przypadku różnicowego pomiaru indykatorowego, czujnik śladowej ilości gazu reaguje na najmniejsze zmiany stężenia wodoru także przy wyższym poziomie stężenia.

W obszarach o niższym i wyższym stężeniu wodoru, wskazana wartość pomiarowa, widoczna w dolnej części menu w polu "Tryb pomiarowy – wodór", zmieni się w odniesieniu do wartości referencyjnej. Wartość ta zwiększa się wraz ze zwiększaniem się stężenia wodoru. Zmniejszające się stężenie wodoru powoduje zmniejszanie się wartości do min. 0,0.

Interwały sygnału dźwiękowego nie odnoszą się już do wartości bazowej, lecz do wskazanej wartości referencyjnej.

Wykorzystanie wartości bazowej i wartości referencyjnej oraz systematyczne podejście pozwala na ustalenie stężenia wodoru także w niekorzystnych warunkach pomiarowych.

#### Przykład wskazania wartości pomiarowej

Poniższy przykład dotyczy trzech, fikcyjnych, graniczących ze sobą obszarów pomiarowych:

- W obszarze 1 stężenie wodoru wynosi odpowiednio 200 jednostek cyfrowych.
- W obszarze 2 stężenie wodoru wynosi odpowiednio 300 jednostek cyfrowych.
- W obszarze 3 stężenie wodoru wynosi odpowiednio 700 jednostek cyfrowych.

Referencyjne stężenie wodoru nie jest znane. Zostało ono opisane w przykładzie w celu lepszego zrozumienia ćwiczenia przez czytelnika.

Czujnik śladowej ilości gazu jest uruchamiany we w miarę neutralnym środowisku, jak np. świeże powietrze. Po fazie rozruchu i kalibracji, ustalana zostaje wartość 0 referencyjnego stężenia wodoru (ok. 0.0 jednostek cyfrowych).

#### Pomiary wykonywane będą w trybie standardowym.

W obszarze 1, w górnym i dolnym polu pojawią się jednocześnie wartości 200.

Następnie użytkownik przechodzi do obszaru 2. Obie wskazywane wartości pomiarowe wynoszą 300 w odniesieniu do wartości referencyjnej.

Następnie użytkownik przechodzi do obszaru 3. Oba wskazania wynoszą 700. Oznacza to, że w trakcie pomiaru w obszarze 1 i 2 doszło do wycieku dużej ilości gazu, co wskazuje na wystąpienie wycieku w otoczeniu pomiarowym 3. Ze względu na panujące wysokie stężenie, pomiar różnicowy nie jest łatwy. Precyzyjna lokalizacja wycieku zdaje się być więc utrudniona. Resetowanie wartości zerowej powoduje przejęcie wysokiego stężenia H2 jako wartości stężenia bazowego i zmianę wskazania w polu "wodór 2" na 0,0.

Wartością odniesienia dla przerywanego sygnału dźwiękowego będzie więc nie wartości bazowa, lecz wskazana wartości referencyjna stężenia podstawowego H2, panującego w otoczeniu pomiarowym 3. Wartość ta wskazywana jest w polu "Wodór 2".

Dzięki tej adaptacji czujnik gazu śladowego reaguje na nawet najmniejsze zmiany stężenia wodoru w otoczeniu pomiarowym, nawet jeśli stężenie wodoru w środowisku jest zwiększone. Ułatwia to wykrycie wzrostu stężenia H2 w pobliżu wycieku, a tym samym zlokalizowanie jego położenia.

Urządzenie będzie także reagować na zwiększenie stężenia, na przykład nad miejscem wycieku, generując odpowiedni sygnał dźwiękowy lub wskazując odpowiednie wartości pomiarowe.

Także przełącznik czułości zachowuje skuteczność we wszystkich pięciu położeniach.

W ten sposób ustalenie miejsca nieszczelności w warunkach wysokiego stężenia H2 możliwe jest także w tych obszarach, w których stężenie gazu kontrolnego jest już zwiększone.

#### Błędy i usterki czujnika śladowej ilości gazu

Prawidłowość działania czujnika śladowej ilości gazu została wielokrotnie sprawdzona w ramach procesu produkcyjnego. W przypadku wystąpienia usterek czujnika śladowej ilości gazu przeprowadź czynności kontrolne według poniższej listy.

#### Kalibracja bazowa nie udaje się:

• W żadnym wypadku nie uruchamiaj czujnika śladowej ilości gazu w pobliżu źródeł wodoru.

#### Wartość pomiarowa rośnie w długim okresie czasu do ok. 20 do 30 jednostek cyfrowych:

• Tak zwany szum tła pojawia się po ustawieniu czułości w pozycji 5 (dioda LED 7 jest włączona). Efekt ten jest normalny i zaniedbywany w całym zakresie pomiarowym sięgający 1000 jednostek cyfrowych.

#### Czujnik śladowej ilości gazu reaguje z dużą czułością na źródła usterek takich jak gazy palne:

- Zjawisko fizyczne wykorzystane do pomiaru sprawia, że czujnik śladowej ilości gazu reaguje nie tylko na tlen, lecz także na obecność innych gazów palnych (np. mieszaniny powietrza i alkoholu, metan lub węglowodory).
- W celu wyeliminowania negatywnego wpływu lokalnego źródła gazu zaburzającego pomiar zastosuj różnicowy pomiar indykatorowy (patrz rozdział "Różnicowy pomiar indykatorowy "). Powoduje to obniżenie czułości na źródło zakłóceń oraz zwiększenie czułości wykrywania wodoru.

#### Czyszczenie czujnika śladowej ilości gazu

#### Wskazówka

Srebrna nasadka ochronna czujnika jest zabezpieczona specjalną naklejką. Nie odkręcaj srebrnej nasadki ochronnej czujnika. W przeciwnym przypadku może dojść do uszkodzenia czujnika.

#### Wskazówka

Do czyszczenia nie wykorzystuj w żądnym przypadku wody lub ściernych środków czyszczących. Zetknięcie z takimi substancjami może spowodować uszkodzenie głowicy czujnika.

- 1. Po wykonaniu pomiaru odczekaj 5 minut przed rozpoczęciem czyszczenia czujnika śladowej ilości gazu. Po około 5 minutach, srebrna nasadka ochronna czujnika znacznie obniży swą temperaturę.
- 2. Oczyść srebrną nasadkę ochronną czujnika z zewnątrz, stosując lekki docisk szczotki drucianej (o krótkim drucie).
- 3. Sprawdź, czy srebrna nasadka ochronna jest pewnie przykręcona. Pod nasadkę lub na czujnik nie może przedostać się kurz.
- 4. W razie potrzeby usuń ew. kurz za pomocą sprężonego powietrza. Zwróć uwagę, aby strumień sprężonego powietrza kierowany był wyłącznie na srebrną nasadkę ochronną.

# <span id="page-31-0"></span>Dostepne czujniki SDI

Poniżej zamieszczono zestawienie aktualnie dostępnych czujników SDI.

Dalsze szczegóły dotyczące czujników SDI i ich zastosowania zamieszczono w oddzielnej instrukcji praktycznego zastosowania.

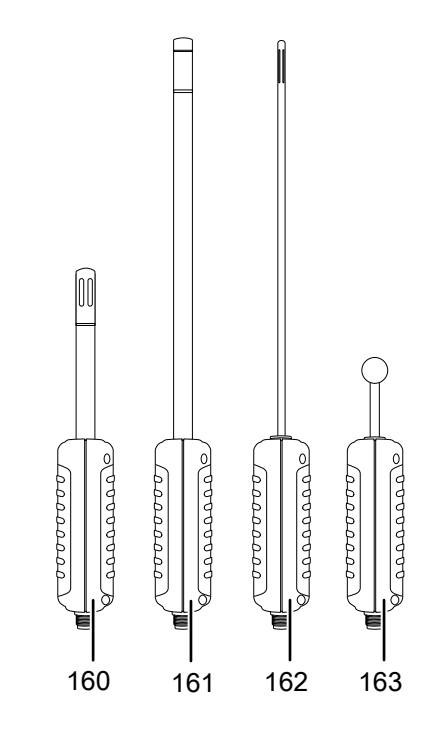

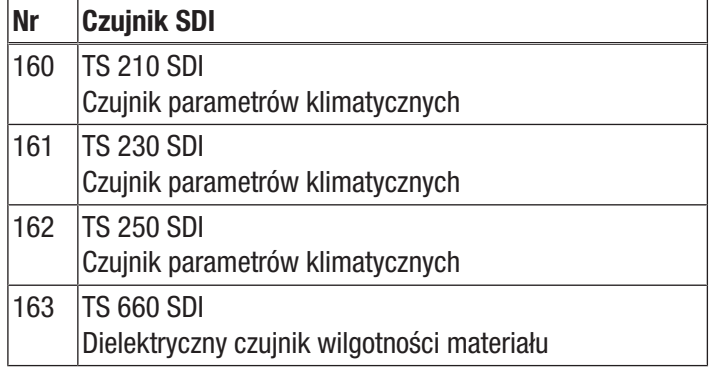

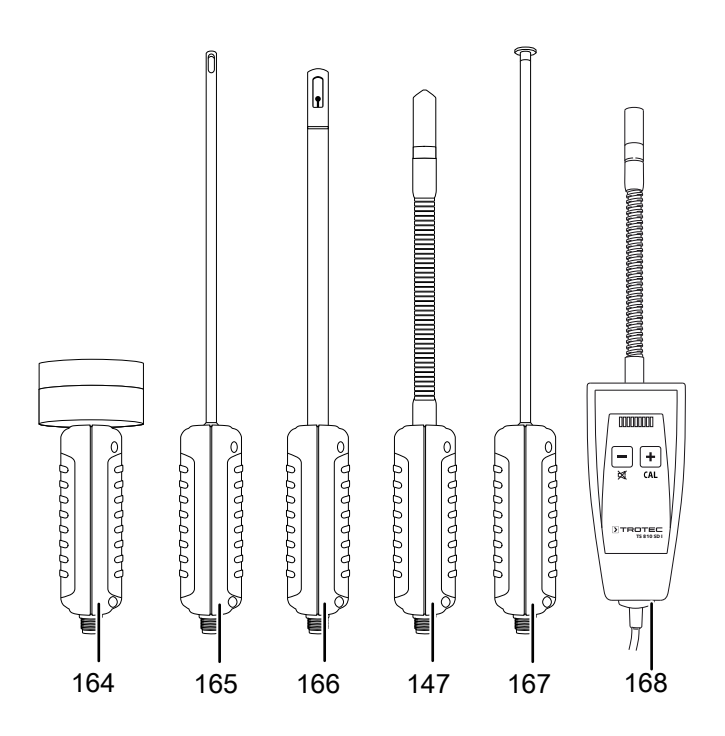

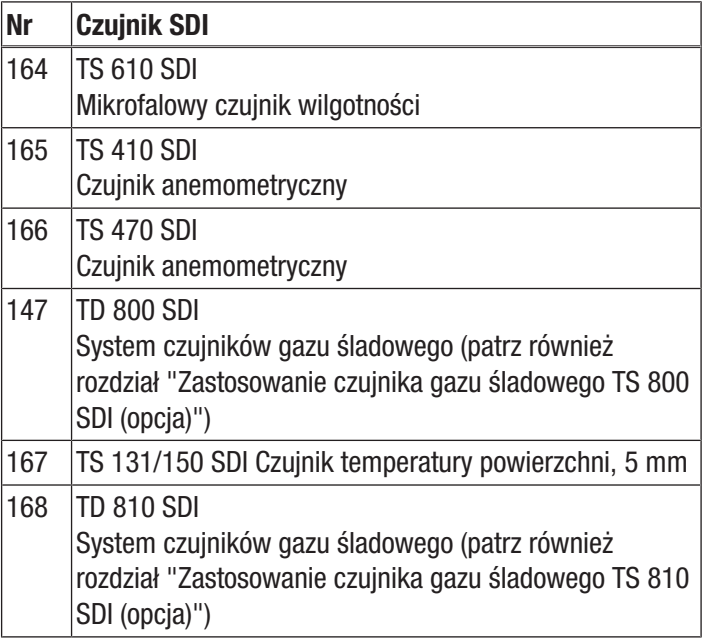

# <span id="page-32-0"></span>Dostępne elektrody BNC

Poniżej zamieszczono zestawienie aktualnie dostępnych elektrod BNC. Dalsze szczegóły dotyczące elektrod BNC i ich zastosowania zamieszczono w oddzielnej instrukcji praktycznego zastosowania.

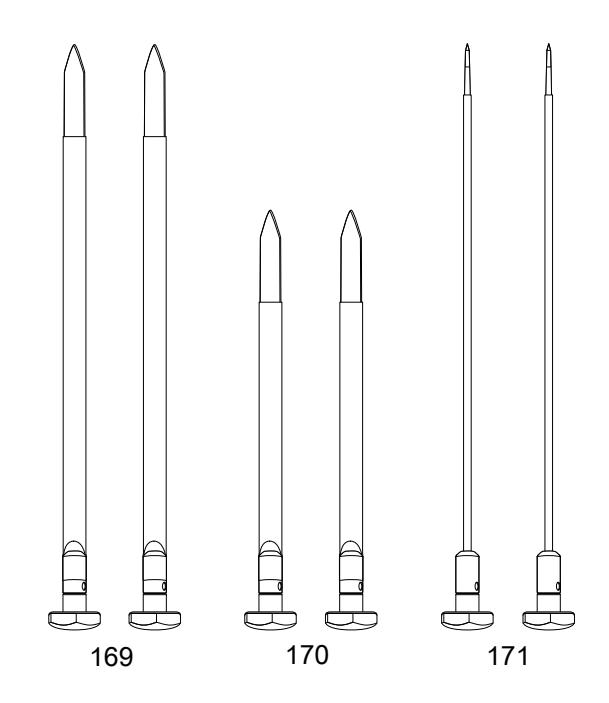

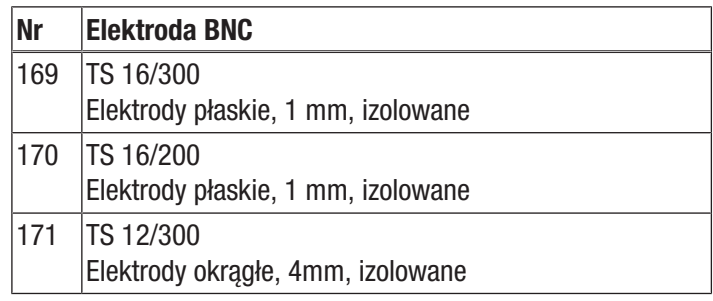

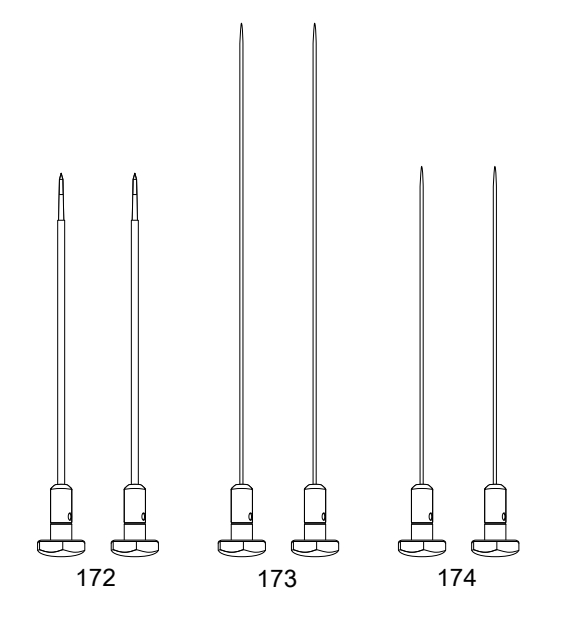

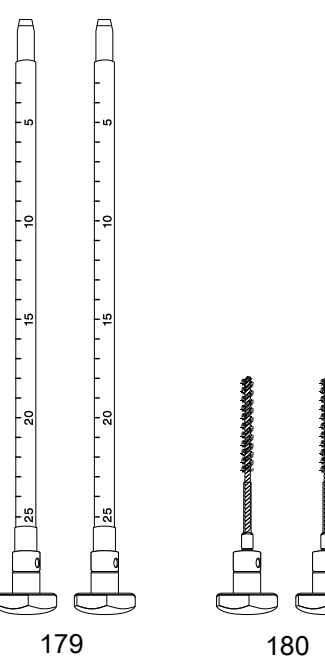

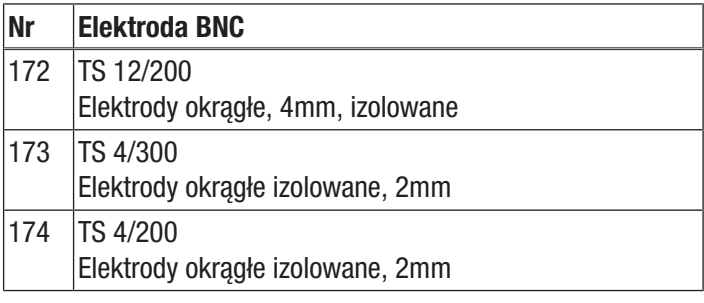

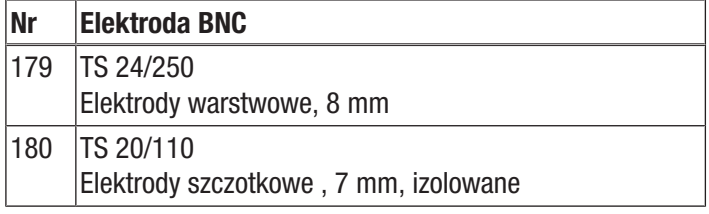

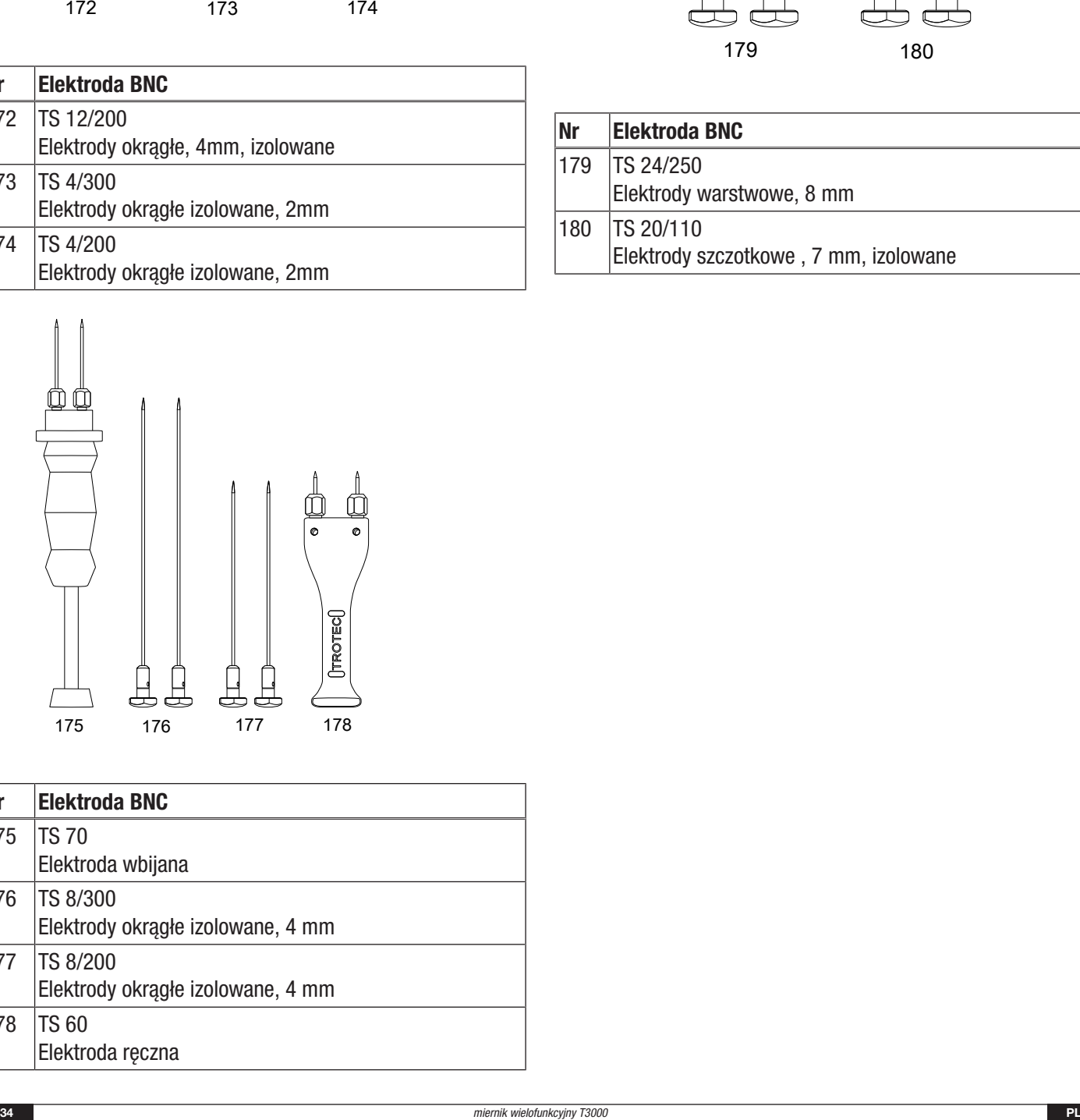

![](_page_33_Picture_130.jpeg)

# <span id="page-34-0"></span>Dalsze wyposażenie dodatkowe (opcjonalne)

Na specjalne zamówienie dostępne jest także następujące wyposażenie. Skontaktuj się z serwisem firmy Trotec.

![](_page_34_Picture_250.jpeg)

# <span id="page-34-1"></span>**Utvlizacia**

![](_page_34_Picture_251.jpeg)

Umieszczony na wycofanym z eksploatacji urządzeniu elektrycznym lub elektronicznym symbol przekreślonego kosza oznacza, że nie może być ono wyrzucane do odpadków gospodarczych. Urządzenie może zostać bezpłatnie zwrócone do najbliższego punktu odbioru zużytych urządzeń elektrycznych i elektronicznych. Odpowiednie adresy dostępne są w urzędach miejskich lub gminnych. Dodatkowe informacje dotyczące możliwości zwrotu urządzenia zamieściliśmy także na naszej stronie internetowej [https://de.trotec.com/shop/.](https://de.trotec.com/shop/)

Specjalna utylizacja urządzeń elektrycznych i elektronicznych pozwala na ponowne zastosowanie użytych materiałów, sortowanie zastosowanych materiałów lub inne rodzaje wykorzystania starych urządzeń. Procedury te pozwalają także na ograniczenie niekorzystnego wpływu zastosowanych materiałów na środowisko naturalne oraz na zdrowie ludzi.

![](_page_34_Figure_8.jpeg)

Baterie oraz akumulatory nie mogą być utylizowane wraz z odpadami gospodarstwa domowego. Zgodnie z dyrektywą 2006/66/WE Unii Europejskiej, z 6 września 2006 obowiązującą na terenie Unii Europejskiej, baterie i akumulatory muszą być dostarczane do odpowiednich przedsiębiorstw zajmujących się ich utylizacją. Utylizuj baterie i akumulatory zgodnie z obowiązującymi przepisami prawnymi.

# Trotec GmbH

Grebbener Str. 7 D-52525 Heinsberg  $1+492452962-400$  $+49$  2452 962-200

info@trotec.com www.trotec.com